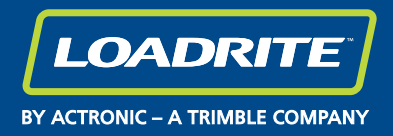

# Bedienungsanleitung Baggerwaage X2350

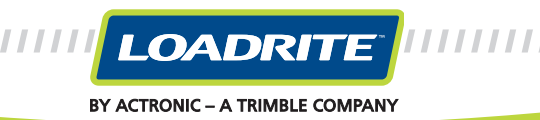

**www.loadritescales.com | BY ACTRONIC – A TRIMBLE COMPANY**

,,,,,,,,,,,,,,,,,,,,

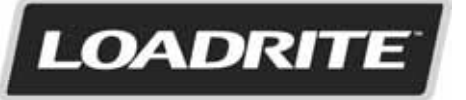

BY ACTRONIC - A TRIMBLE COMPANY

#### **LOADRITE™ X2350 Bedienungsanleitung**

Software-Nummer: 60345 Version: 3,5 Dokument-Nummer: MAN-81322-00 Veröffentlichungsdatum: Juli 2013

E-Mail: info@loadritescales.com Website: www.loadritescales.com

Eine Lösung von

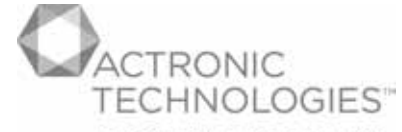

A TRIMBLE COMPANY www.actronictechnologies.com

© 2013 Actronic Ltd. Alle Rechte vorbehalten. Actronic Technologies, C-Weigh, Express, Loadrite, Pro, Road Boss und X-Weigh sind Warenzeichen und/oder eingetragene Warenzeichen von Actronic Ltd. Alle anderen Warenzeichen oder Registrierungen sind Eigentum ihrer jeweiligen Inhaber.

Die Software enthält urheberrechtlich geschützte Informationen der Actronic Ltd. Die Bereitstellung unterliegt einer Lizenzvereinbarung, die Beschränkungen bezüglich der Nutzung und Veröffentlichung enthält und ebenfalls urheberrechtlich geschützt ist. Nachbau der Software ist verboten.

Diese Publikation ist urheberrechtlich geschützt. Alle Rechte vorbehalten. Kein Teil dieser Publikation darf ohne vorherige schriftliche Erlaubnis von Actronic Ltd kopiert, in irgendeinem anderen Medium reproduziert, in Abrufsystemen gespeichert oder in irgendeiner Art und Weise – elektronisch, mechanisch, durch Fotokopien, Aufnahmen etc. – übertragen werden. Genehmigte Kopien müssen dieselben Hinweise zu Firmeneigentum und Urheberrecht wie das Original enthalten. Nach geltendem Recht gilt als Kopieren auch das Übersetzen in eine andere Sprache.

Veröffentlicht in Neuseeland.

# **WICHTIGE SICHERHEITSINFORMATIONEN**

BITTE VOR DER BENUTZUNG DES LOADRITE™ WÄGESYSTEMS SORGFÄLTIG LESEN

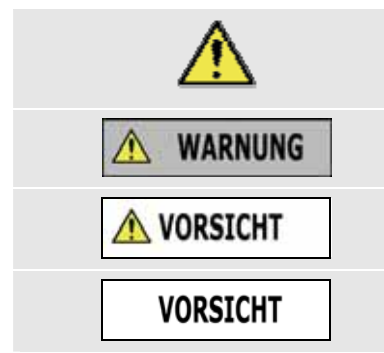

Dies ist das Symbol für ein Warnzeichen. Es weist auf potentielle Verletzungsgefahren hin. Befolgen Sie alle Sicherheitsanweisungen, die hinter diesem Symbol stehen, um Verletzungen zu vermeiden, die bis hin zum Tode führen können.

WARNUNG weist auf eine potentiell gefährliche Situation hin, die zu schweren Verletzungen bis hin zum Tode führen kann, wenn sie nicht vermieden wird.

VORSICHT weist auf eine potentiell gefährliche Situation hin, die zu leichteren bis mittelschweren Verletzungen führen kann, wenn sie nicht vermieden wird.

VORSICHT ohne das Warnzeichen weist auf eine potentiell gefährliche Situation hin, die zu Sachschäden führen kann, wenn sie nicht vermieden wird.

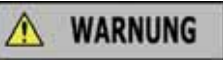

Es liegt in Ihrer alleinigen Verantwortung, das LOADRITE™ Wägesystem so zu platzieren, zu sichern und zu verwenden, dass es keine Unfälle, Sach- oder Personenschäden verursacht. Sorgen Sie stets für einen sicheren Betrieb des Gerätes.

Installieren Sie das LOADRITE™ Wägesystem nicht auf eine Weise, dass es den sicheren Betrieb des Fahrzeugs oder die Benutzung von Sicherheitsausrüstung behindern könnte.

Machen Sie sich vor der ersten Verwendung des LOADRITE™ Wägesystems mit dem System und seinem Betrieb vertraut.

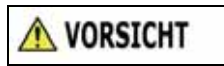

Das LOADRITE™ Wägesystem nicht verwenden, wenn es heiß gelaufen ist. Lassen Sie das Produkt abkühlen und schützen Sie es vor direkter Sonneinstrahlung.

Stellen Sie sicher, dass das LOADRITE™ Wägesystem korrekt und mit der erforderlichen Spannung an eine Stromquelle angeschlossen ist.

Versuchen Sie nicht, das LOADRITE™ Wägesystem zu warten, da dies zu Verletzungen führen kann.

### **VORSICHT**

Das Entfernen oder Hinzufügen von Zubehör zum LOADRITE™ Wägesystem kann die Genauigkeit der Wiegedaten beeinträchtigen und zum Erlöschen der Gewährleistung führen.

**Die Nichtbeachtung dieser Warnhinweise kann zu Sach- und Personenschäden bis hin zum Tode führen. Actronic Ltd übernimmt keinerlei Verantwortung für eine Installation oder Verwendung des LOADRITE™ Wägesystems, die zu Sach- und Personenschäden bis hin zum Tode führt oder die gegen ein Gesetz verstößt.** 

# **INHALTSANGABE**

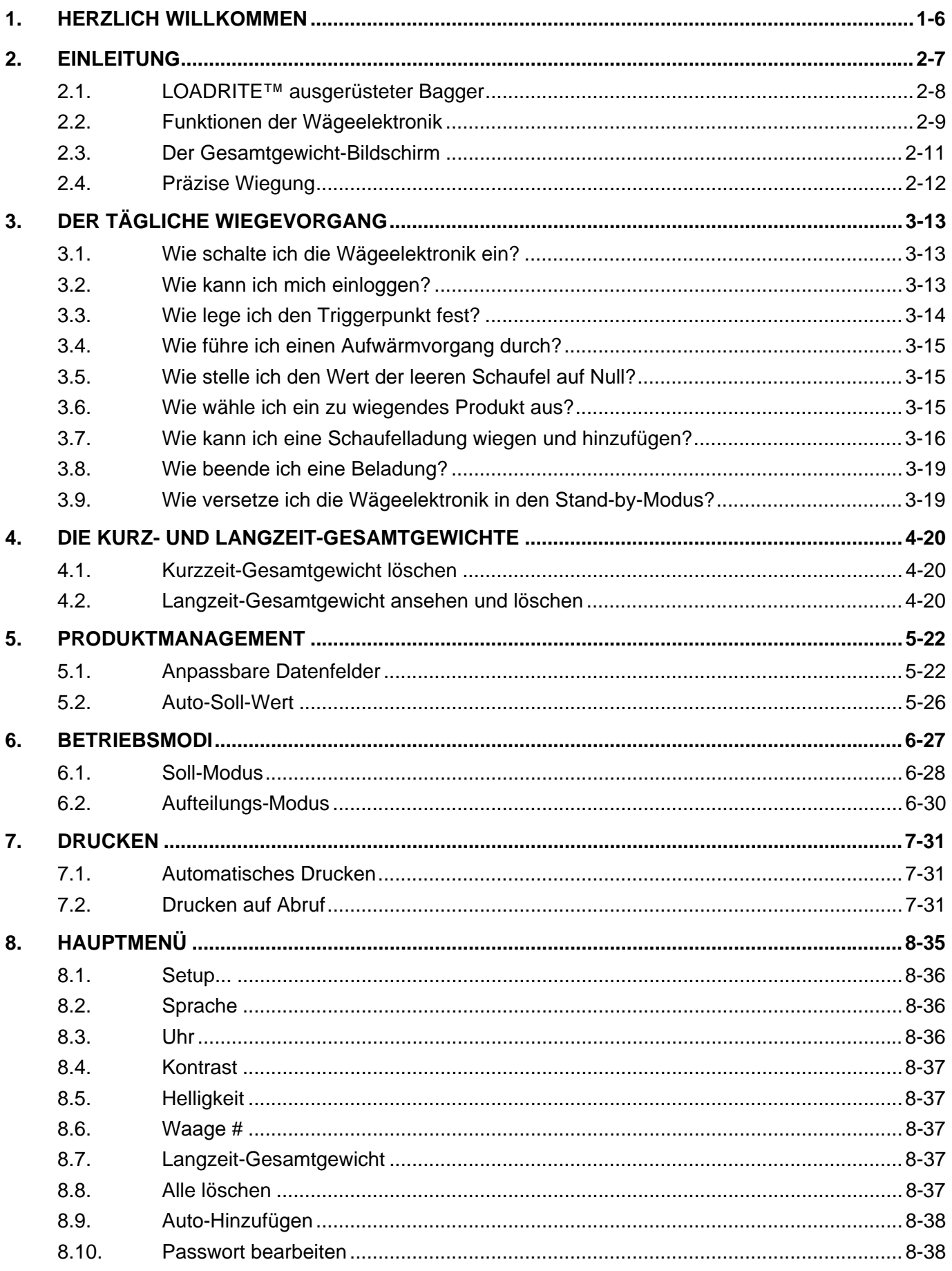

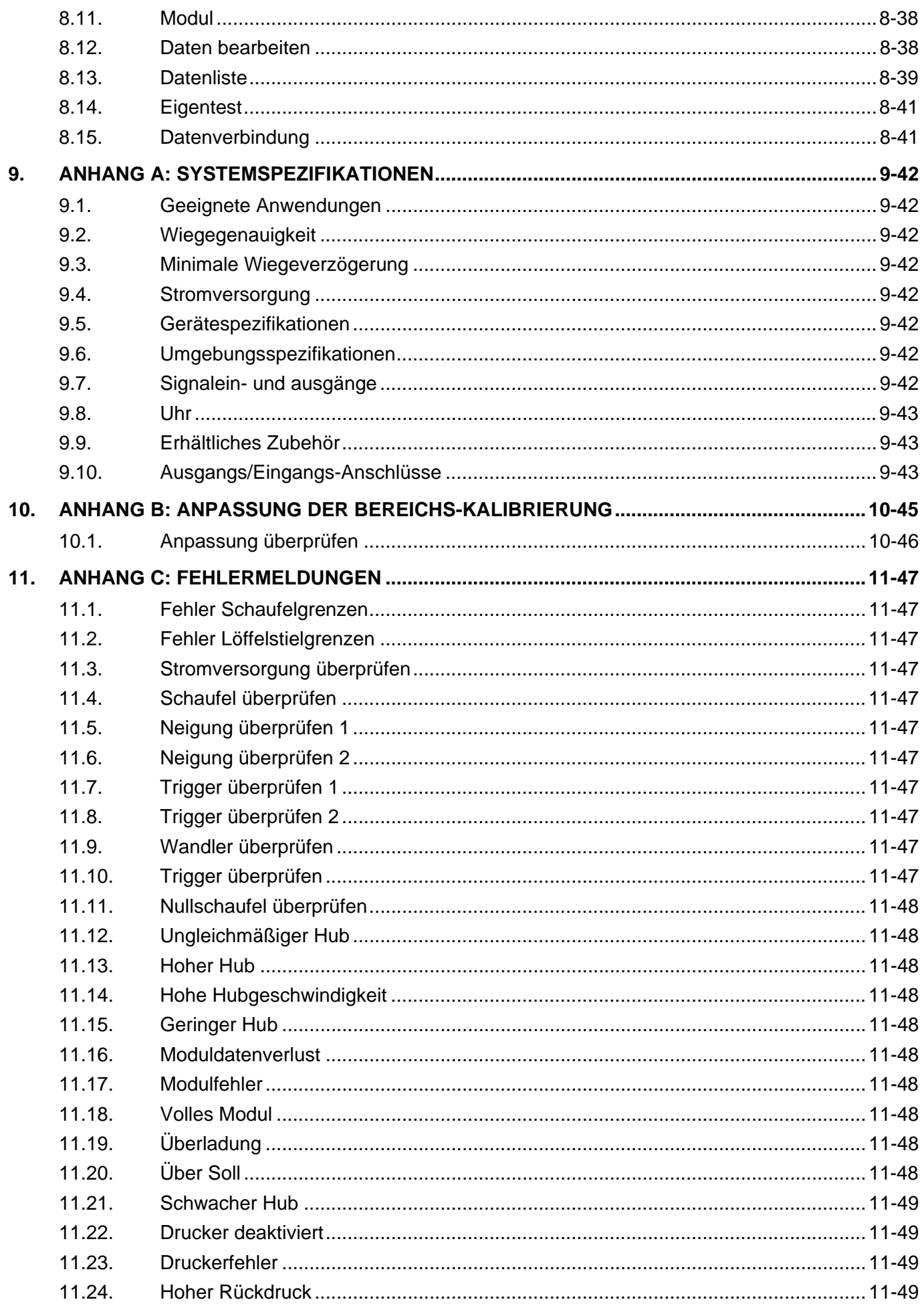

### LOADRITE™ X-Weigh 2350 Bedienungsanleitung

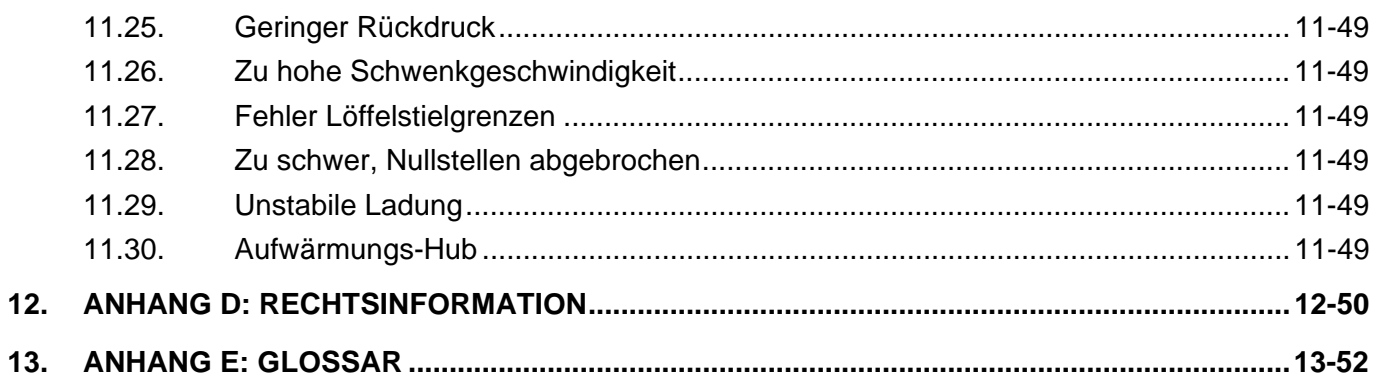

# **1. HERZLICH WILLKOMMEN**

Vielen Dank für den Kauf dieses LOADRITE™ Wägesystems. Bitte lesen Sie diese Bedienungsanleitung sorgfältig durch, bevor Sie die Wägeelektronik zum ersten Mal benutzen. Bewahren Sie diese Bedienungsanleitung an einem sicheren Ort auf, um sie bei Fragen oder Schwierigkeiten konsultieren zu können.

#### **Hervorhebung**

Bestimmte Informationen werden in dieser Bedienungsanleitung folgendermaßen hervorgehoben:

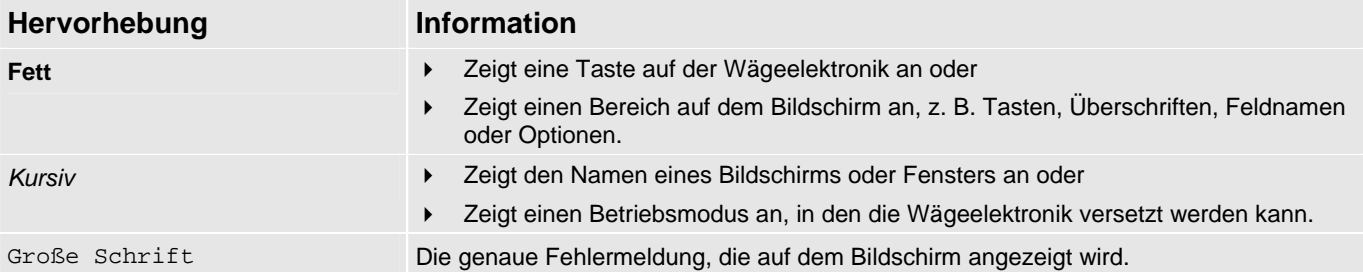

#### **Begriffe für Aktionen**

Zur Beschreibung von Aktionen werden in dieser Bedienungsanleitung durchgängig folgende Begriffe verwendet:

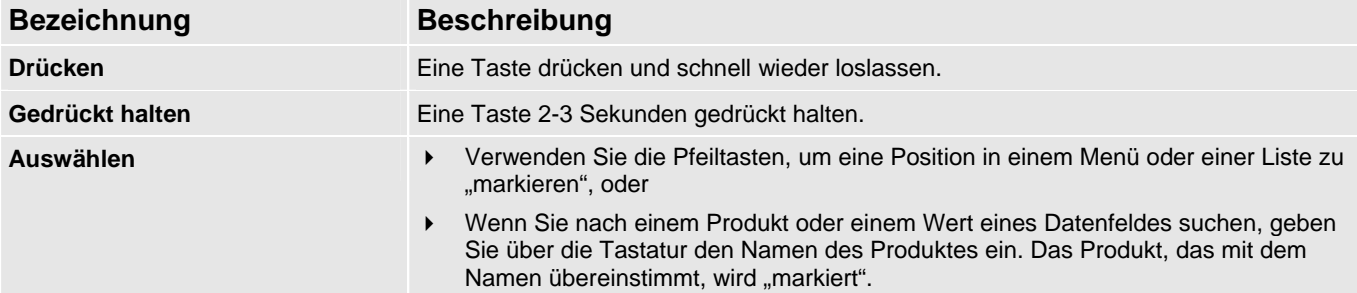

# **2. EINLEITUNG**

Das LOADRITE™ Wägesystem misst das Gewicht der Ladung, die von Hydraulikbaggern gehoben wird. Die Hauptbestandteile des LOADRITE™ Wägesystems sind:

- die Wägeelektronik in der Fahrerkabine des Baggers und
- die an Hubarmen, Fahrgestell und Hydraulik angeschlossenen Sensoren.

Wenn eine Ladung gehoben wird, senden die Drehtrigger, Neigungsmesser und hydraulischen Druckwandler Daten an die LOADRITE™ Wägeelektronik. Diese Information wird in einen digitalen Wert umgewandelt, der auf dem LOADRITE™ Wägeelektronik angezeigt wird.

Das LOADRITE™ Wägesystem kann jede gehobene Ladung zu dem laufenden Gesamtgewicht hinzufügen, so dass die Lkws präzise beladen werden und das tägliche Produktivitätsniveau nachverfolgt werden kann.

Die LOADRITE™ Wägeelektronik ist die Hauptschnittstelle mit dem LOADRITE™ Wägesystem. Sie verfügt über einen internen Speicher, in dem die Einstellungen und Produktionsdaten gespeichert bleiben, auch wenn das Gerät ausgeschaltet ist.

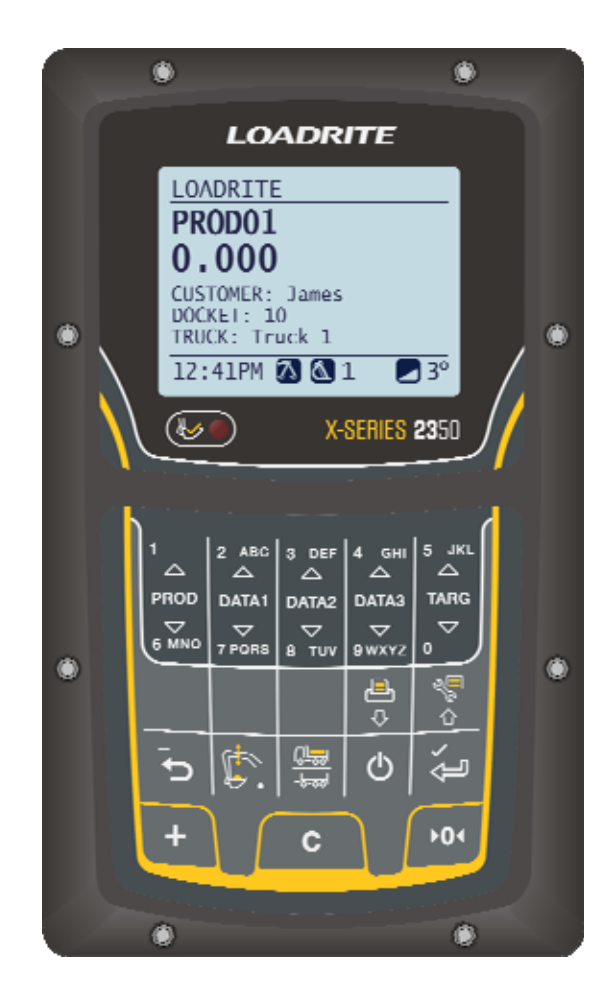

# **2.1. LOADRITE™ AUSGERÜSTETER BAGGER**

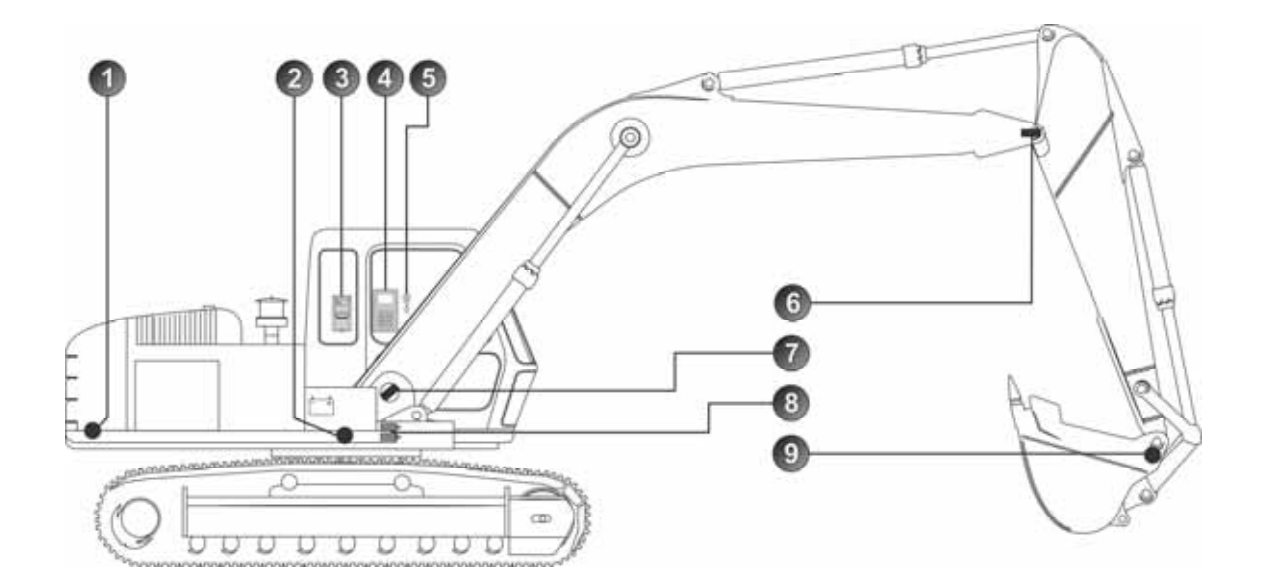

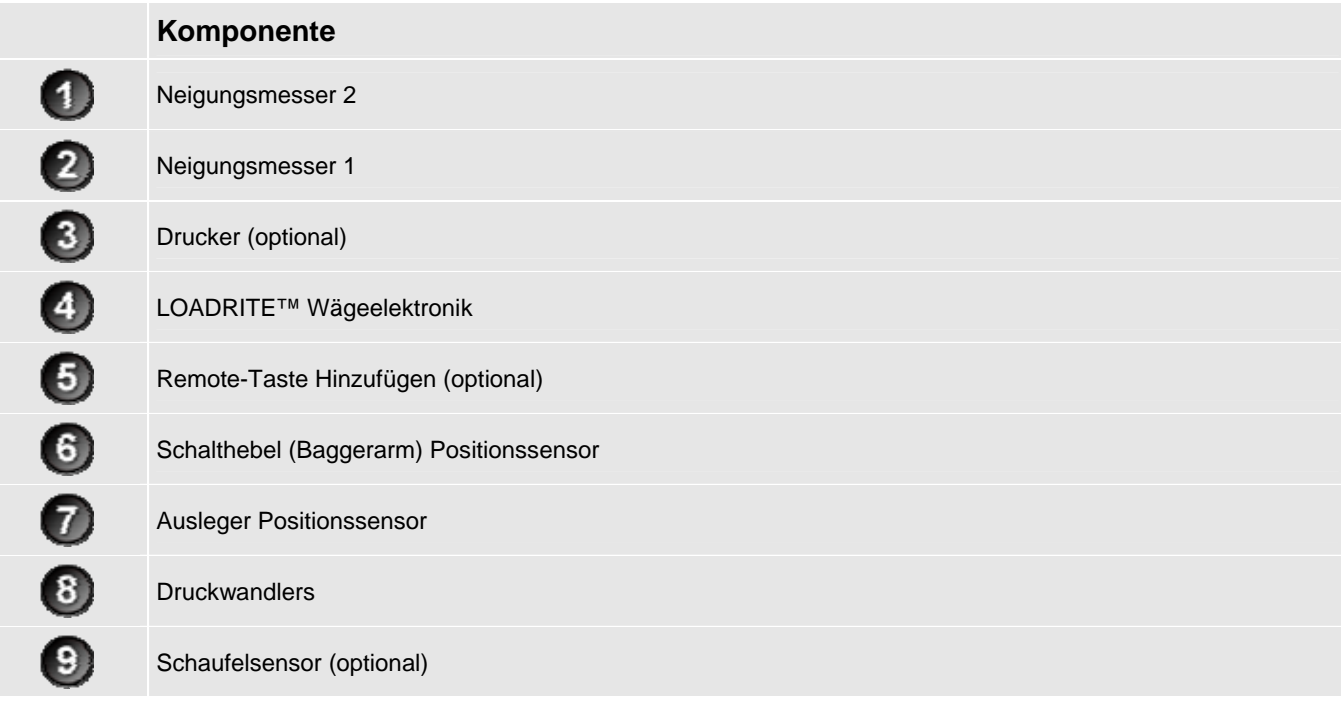

# **2.2. FUNKTIONEN DER WÄGEELEKTRONIK**

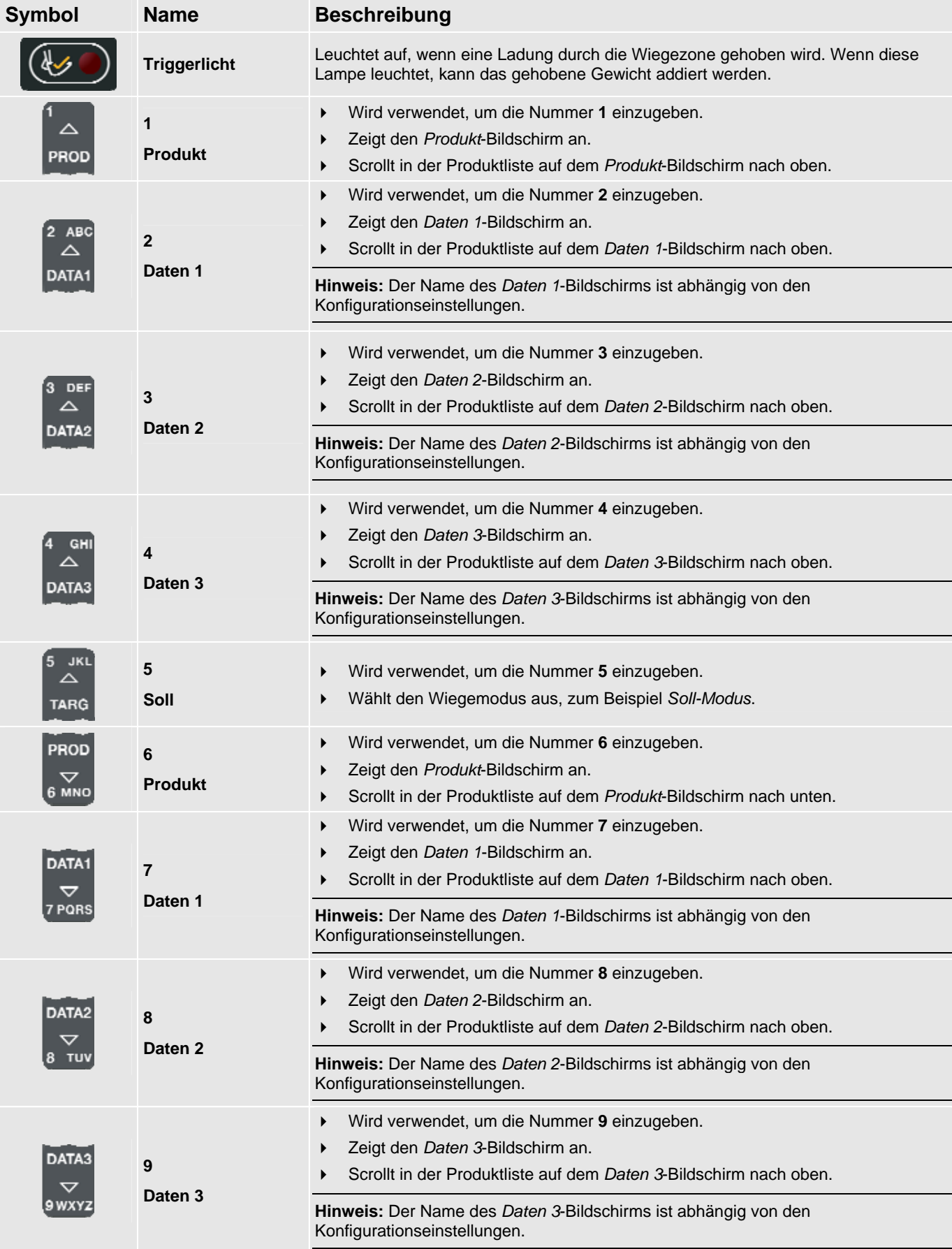

### LOADRITE™ X-Weigh 2350 Bedienungsanleitung

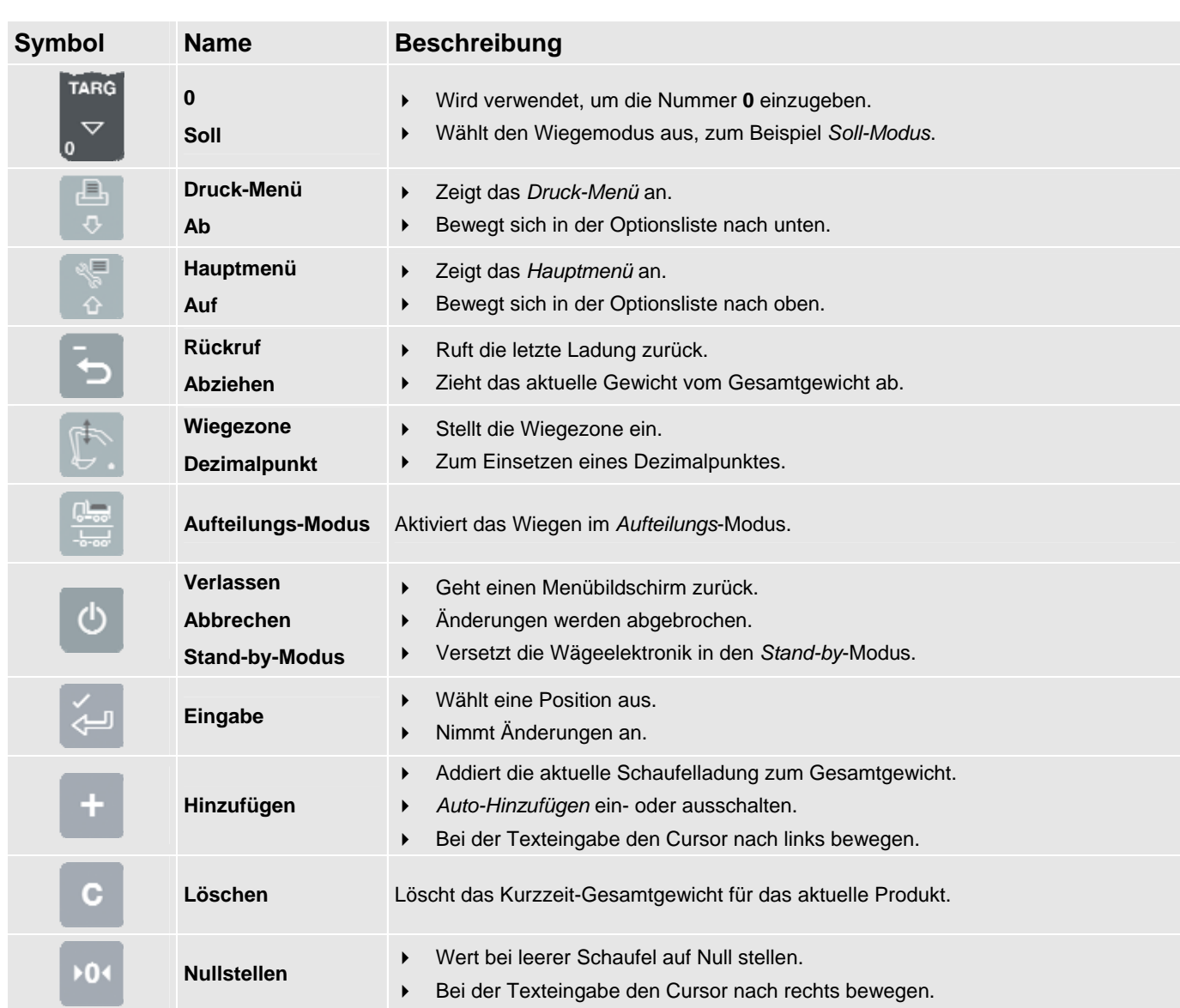

## **2.3. DER GESAMTGEWICHT-BILDSCHIRM**

Der *Gesamtgewicht*-Bildschirm ist der erste Bildschirm, den Sie sehen, wenn Sie die Wägeelektronik einschalten. Er zeigt das aktuell ausgewählte Produkt, das Kurzzeit-Gesamtgewicht, die Anzahl der Schaufelladungen und weitere Informationen an.

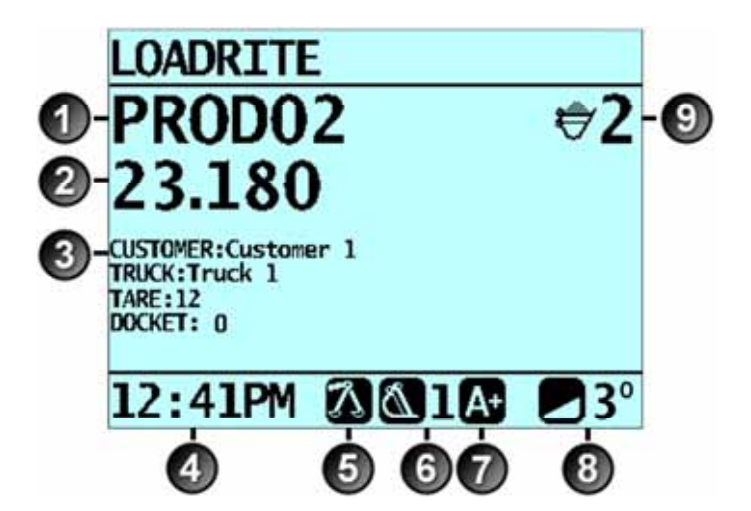

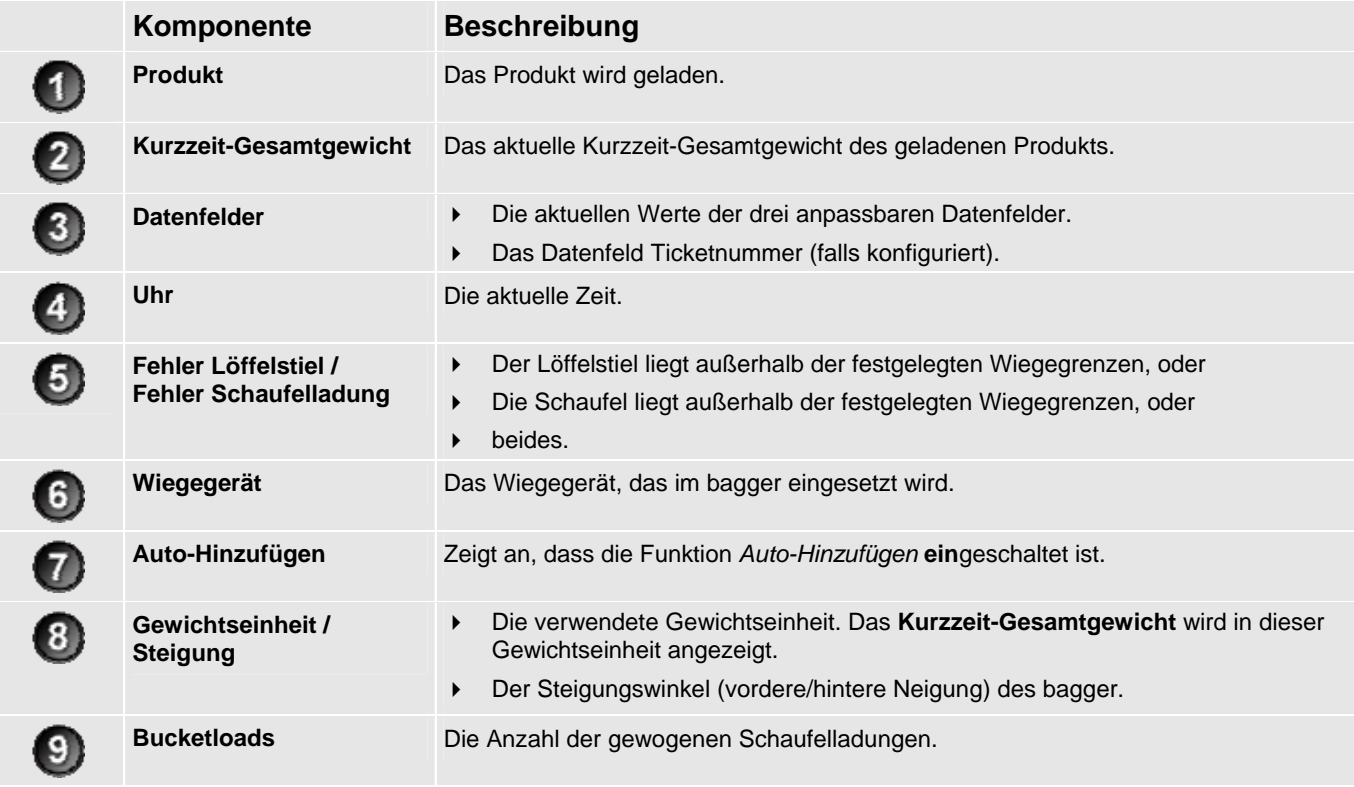

# **2.4. PRÄZISE WIEGUNG**

Um bei der Wiegung maximale Präzision zu gewährleisten, stellen Sie sicher, dass

- regelmäßig eine Nullschaufel-Überprüfung vorgenommen wird.
- die Ladung in einer fließenden, gleichmäßig schnellen Hebebewegung ohne plötzliche Sprünge gehoben wird.
- Die Schaufel bleibt waagerecht.
- Während der Wiegung bzw. bevor die Schaufelladung auf den Lkw gekippt wird, fällt kein Material von der Schaufel.

### **2.4.1. Beste Wiegeresultate**

#### **Hubgeschwindigkeit**

Der hydraulische Druck, der benötigt wird, um eine Ladung zu heben, verändert sich mit der Hubgeschwindigkeit. Die Wägeelektronik korrigiert die meisten Abweichungen, aber wenn Sie den Hubgeschwindigkeitsbereich einschränken, erhöht sich die Wiegegenauigkeit.

#### **Triggerpunkt**

Die Wägeelektronik beginnt mit der Berechnung des Gewichts einer Ladung, wenn die Schaufel den Triggerpunkt übersteigt. Es ist daher besonders wichtig, dass die Bewegung vor dem Erreichen des Triggerpunkts so stabil wie möglich ist.

Setzen Sie den Triggerpunkt auf eine Höhe, die über der Grabezone liegt, um zu vermeiden, dass Schotter, der vom Material abfällt, mitgewogen wird.

Um den Triggerpunkt festzulegen, siehe "Wie lege ich den Triggerpunkt fest?" auf Seite 3-13.

#### **Schwerpunkt**

Der hydraulische Druck in den Hubzylindern hängt davon ab, wo sich der Schwerpunkt der Ladung befindet. Deshalb ist es wichtig, dass die Schaufel während eines Hubs waagerecht bleibt.

#### **Schwenken**

Das Schwenken des bagger ist ein weiterer Faktor, der ausgeglichen werden muss. Um sicher zu stellen, dass möglichst genaue Resultate erzielt werden, schwenken Sie das Fahrzeug nicht, bevor die Wägeelektronik das Gewicht der Ladung berechnet hat.

# **3. DER TÄGLICHE WIEGEVORGANG**

Im Folgenden wird das tägliche Wiegen mit dem LOADRITE™ Wägesystem erläutert:

- 1) Wägeelektronik einschalten und einloggen (falls erforderlich).
- 2) Triggerpunkt einstellen.
- 3) Aufwärmen durchführen.
- 4) Wert bei leerer Schaufel auf Null stellen.
- 5) Das zu wiegende Produkt auswählen.
- 6) Jede Schaufelladung wiegen und hinzufügen.
- 7) Wenn der Lkw vollständig beladen ist, das Kurzzeit-Gesamtgewicht löschen.
- 8) Wenn Sie das LOADRITE™ Wägesystem nicht mehr benötigen, versetzen Sie die Wägeelektronik in den *Stand-by*-Modus.

# **3.1. WIE SCHALTE ICH DIE WÄGEELEKTRONIK EIN?**

Das LOADRITE™ Wägeelektronik wird automatisch eingeschaltet, wenn Sie den bagger starten.

### **3.2. WIE KANN ICH MICH EINLOGGEN?**

#### **Die Funktion** *Login* **ist nur verfügbar, wenn sie bei der Installation ausgewählt wurde.**

Der *Login*-Bildschirm wird angezeigt, wenn das Anzeigegerät eingeschaltet oder aus dem *Stand-by*-Modus wieder aktiviert wird.

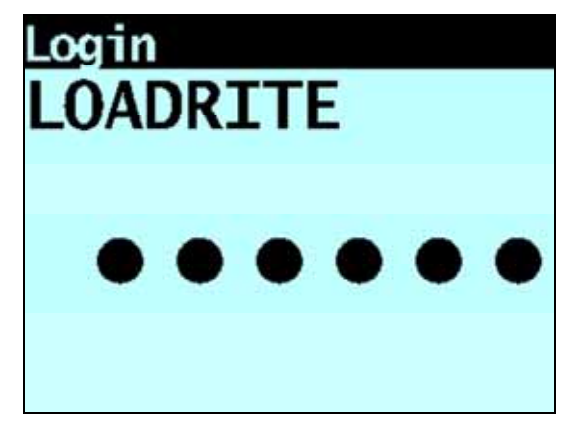

Wenn der *Login*-Bildschirm erscheint, befolgen Sie die folgenden Schritte, um sich in die Wägeelektronik einzuloggen:

1) Zum Scrollen nach oben oder unten durch die Login-Namen drücken Sie

- 2) Wenn Ihr Login-Name erscheint, drücken Sie
- 3) Geben Sie über die Tastatur Ihre PIN-Nummer ein und drücken Sie .

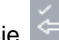

### **3.3. WIE LEGE ICH DEN TRIGGERPUNKT FEST?**

Der Bewegungsradius des bagger beim Laden wird auch als Wiegezone bezeichnet. Er hängt vom Standort des bagger ab. Der bagger kann beispielsweise auf einer Lagerhalde oder am Straßenrand stehen.

Um eine präzise Wiegung zu gewährleisten, muss das LOADRITE™ Wägesystem den korrekten Triggerpunkt für die jeweilige Wiegezone kennen. Der Triggerpunkt liegt ca. 1 Meter über der Halde bzw. dem ausgegrabenen Material und muss bei jedem Wechsel des Ausgrabungsstandortes neu eingestellt werden.

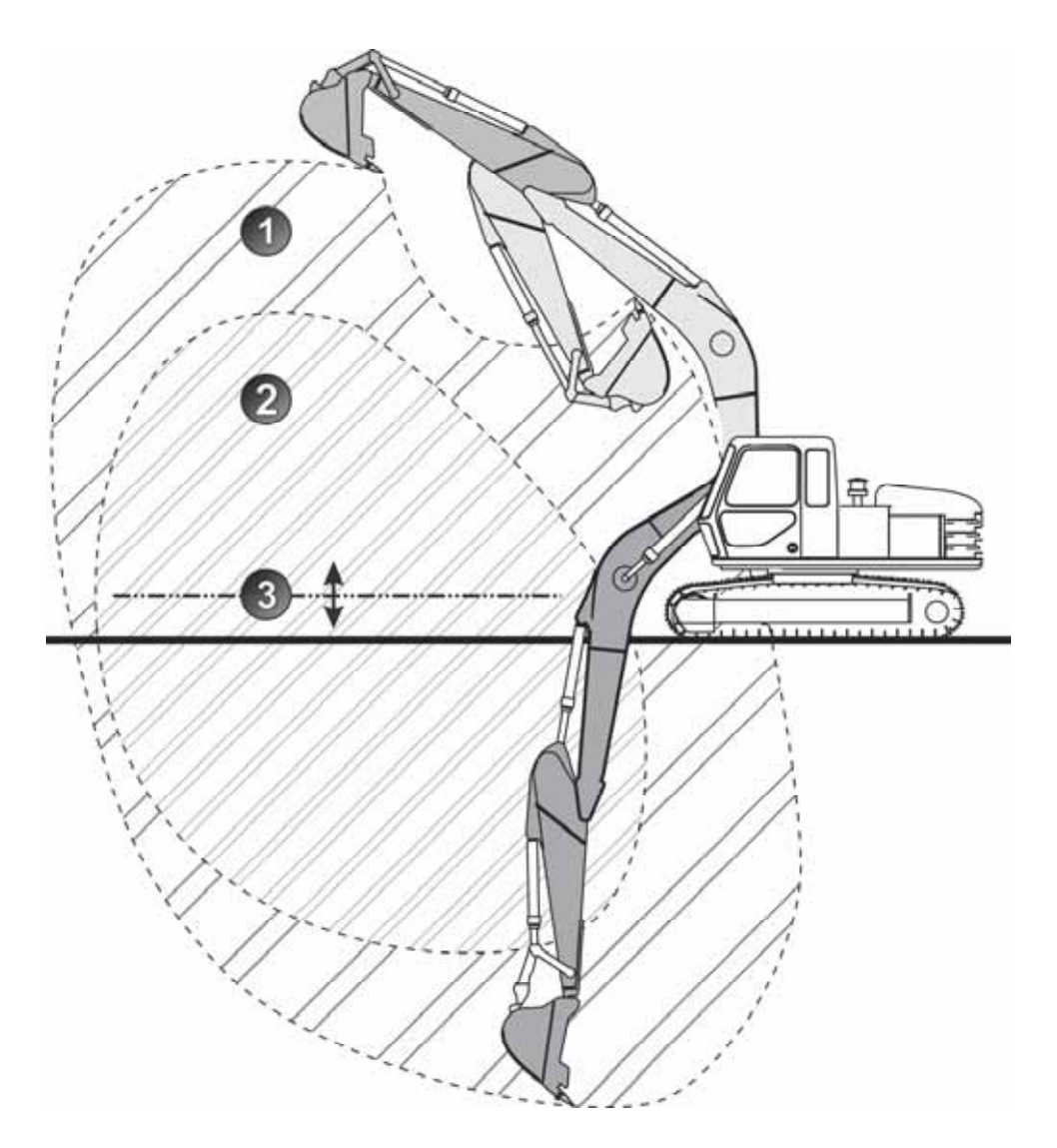

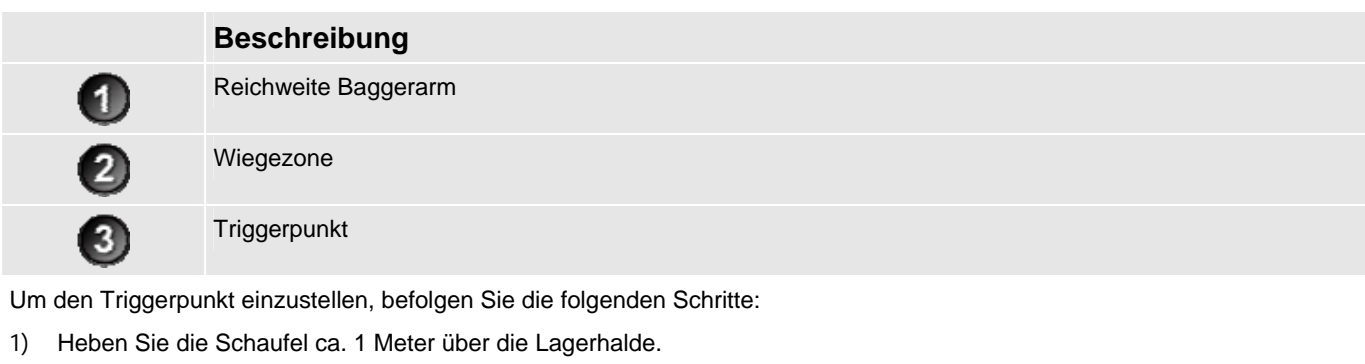

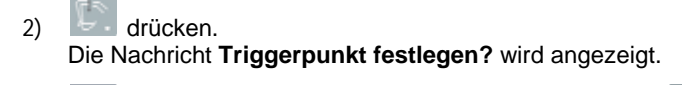

3) drücken, um den Triggerpunkt zu bestätigen, oder  $\Box$ , um abzubrechen.

## **3.4. WIE FÜHRE ICH EINEN AUFWÄRMVORGANG DURCH?**

Um eine möglichst hohe Wiegegenauigkeit zu erhalten, sollte die Hydraulikflüssigkeit in den Hubzylindern normale Betriebstemperatur haben. Dies erreichen Sie durch Heben und Senken der leeren Schaufel.

### Aufwärmen Hub

Wenn die Wägeelektronik über eine Stunde lang ausgeschaltet war, erscheint die obige Meldung. Wenn Sie die obige Meldung sehen, müssen Sie die leere Schaufel dreimal durch die Wiegezone heben und senken:

- 1) Heben Sie die Schaufel durch die Wiegezone.
- 2) Senken Sie die Schaufel durch die Wiegezone.
- 3) Zwei weitere Male wiederholen, bis die Meldung nicht mehr erscheint. Wenn das Aufwärmen abgeschlossen ist, erscheint der *Gesamtgewicht*-Bildschirm.

### **3.5. WIE STELLE ICH DEN WERT DER LEEREN SCHAUFEL AUF NULL?**

**Die Funktion** *Nullschaufel-Überprüfung* **ist nur verfügbar, wenn sie bei der Installation ausgewählt wurde.** 

Es ist notwendig, das LOADRITE™ Wägesystem in regelmäßigen Abständen zu "nullen", da durch Ablagerungen in der Schaufel kleine Fehler entstehen können.

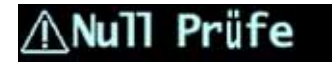

Wenn Sie die obige Meldung sehen, müssen Sie den Wert der leeren Schaufel auf Null stellen. Die Meldung wird angezeigt:

- In der ersten Stunde alle 15 Minuten, dann
- Alle 30 Minuten (standardmäßig beträgt der Zeitabstand 30 Minuten, er kann aber auf einen Wert zwischen 15 und 180 Minuten eingestellt werden).

Um den Wert der leeren Schaufel auf Null zu stellen, befolgen Sie die folgenden Schritte:

**WICHTIG:** Wenn Sie eine Ladung wiegen, muss der bagger einen stabilen Stand haben und die Schaufel immer waagerecht sein.

- 1) Stellen Sie sicher, dass der bagger waagerecht steht und die Schaufel leer ist.
- 2) Leere Schaufel heben.
- 3) **drücken**.

Die Meldung **Null aktualisiert** wird angezeigt, bevor der *Gesamtgewicht*-Bildschirm erscheint.

# **3.6. WIE WÄHLE ICH EIN ZU WIEGENDES PRODUKT AUS?**

1) Gehen Sie zum *Gesamtgewicht*-Bildschirm.

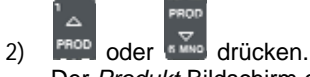

Der *Produkt*-Bildschirm erscheint.

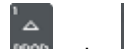

ist.

3) steep oder drücken.um in der Produktliste nach oben oder unten zu scrollen, bis das gewünschte Produkt ausgewählt

#### 4) drücken.

Der Name des Produktes wird 1 Sekunde lang angezeigt. Dann erscheint der Gesamtgewicht-Bildschirm.

### **3.7. WIE KANN ICH EINE SCHAUFELLADUNG WIEGEN UND HINZUFÜGEN?**

Wenn der *Gesamtgewicht*-Bildschirm angezeigt wird, können die Schaufelladungen gewogen werden.

**WICHTIG:** Wenn Sie eine Ladung wiegen, muss der bagger einen stabilen Stand haben und die Schaufel immer waagerecht sein. Schwenken Sie den bagger möglichst wenig, bevor das Gewicht angezeigt wird.

- 1) Heben Sie die Schaufelladung vorsichtig und mit gleichmäßigen Motortouren durch die Wiegezone. Die Meldung **Wiegen** wird angezeigt.
- 2) Die Wägeelektronik piept, das (**Triggerlicht**) leuchtet auf und der Bildschirm *Aktuelles Gewicht* zeigt das Gewicht der aktuellen Ladung, das Kurzzeit-Gesamtgewicht und das mögliche neue Gewicht an.

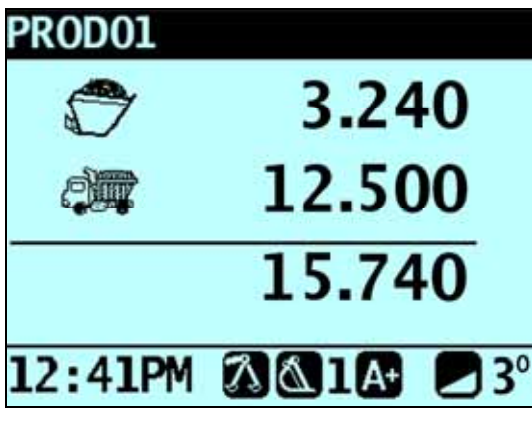

3) drücken, um das Gewicht hinzuzufügen.

In einer Meldung wird die Anzahl der Schaufeln, die zur aktuellen Ladung hinzugefügt werden, angezeigt, z. B. **Schaufel hinzufügen #1**.

**Hinweis:** Wenn nicht innerhalb von 8 Sekunden, nachdem die Ladung über den Triggerpunkt gehoben wurde, gedrückt wird, piept die Wägeelektronik und die Meldung **Zeitüberschreitung** wird angezeigt. Das Gewicht wird dann gelöscht, und es erscheint wieder der *Gesamtgewicht*-Bildschirm. Die Anzahl der Sekunden vor der Anzeige der Zeitüberschreitung für die Wägeelektronik kann je nach der Einstellung, die bei der Installation vorgenommen wurde, variieren.

Wenn die Ladung hinzugefügt wurde, zeigt der *Gesamtgewicht*-Bildschirm das neue Kurzzeit-Gesamtgewicht und die Anzahl der Schaufelladungen an.

### **3.7.1. Auto-Hinzufügen**

#### **Die Funktion** *Auto-Hinzufügen* **ist nur verfügbar, wenn sie bei der Installation ausgewählt wurde.**

Das LOADRITE™ Wägesystem kann so eingestellt werden, dass es eine Schaufelladung automatisch hinzufügt, wenn diese während einer festgelegten Anzahl von Sekunden über einen durch die Wiegezone gehoben wird. D. h. Sie müssen nicht nach

jeder Beladung drücken.

Je nach Setup bei der Installation:

- Schaufelladungen können möglicherweise unterhalb einer bestimmten Menge nicht hinzugefügt werden
- *Auto-Hinzufügen* kann über das *Setup-Menü* oder durch Drücken von (Auto-Hinzufügen umschalten) ein- oder ausgeschaltet werden.

### **3.7.1.1. Auto-Hinzufügen ein- oder ausschalten**

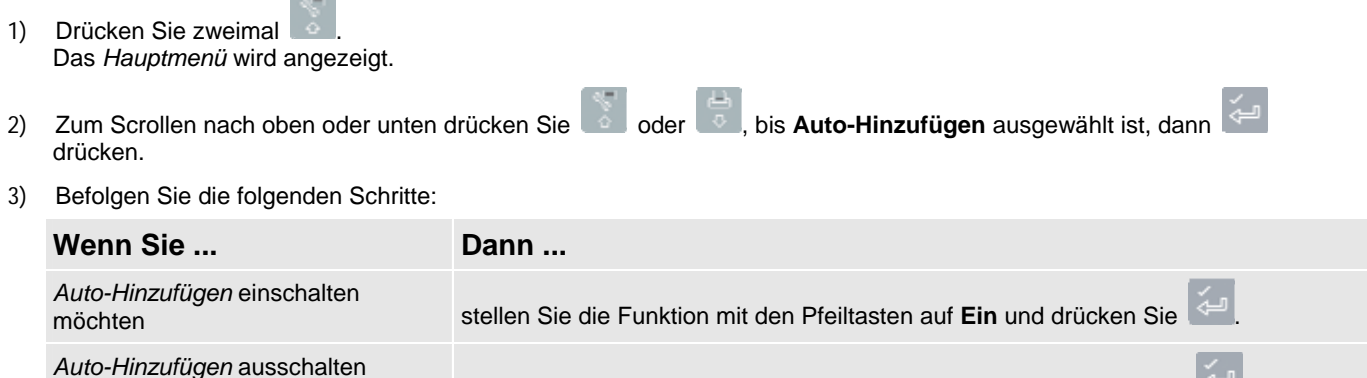

4) Drücken Sie <sup>(b)</sup>, um zum *Gesamtgewicht*-Bildschirm zurückzukehren.

### **3.7.1.2. Auto-Hinzufügen umschalten**

#### **Die Funktion** *Auto-Hinzufügen umschalten* **ist je nach Wägeelektronik-Konfiguration aktiviert oder deaktiviert.**

Sie können zwischen der Verwendung der Funktion Auto-Hinzufügen und dem normalen Hinzufüge-Vorgang auf dem *Gesamtgewicht*-Bildschirm wählen.

möchten stellen Sie die Funktion mit den Pfeiltasten auf **Aus** und drücken Sie .

#### **Auto-Hinzufügen einschalten**

1) Auf dem Gesamtgewicht-Bildschirm gedrückt halten. Die Meldung **Auto-Hinzufügen ein?** erscheint auf dem Bildschirm.

2) drücken.

Die Meldung ändert sich in **Auto-Hinzufügen ein** und es erscheint wieder der *Gesamtgewicht*-Bildschirm.

#### **Auto-Hinzufügen ausschalten**

- 1) Auf dem *Gesamtgewicht*-Bildschirm **for an auf dem** *Auf dem Gesamtgewicht*-Bildschirm Die Meldung **Auto-Hinzufügen aus?** erscheint auf dem Bildschirm.
- 2) drücken.

Die Meldung ändert sich in **Auto-Hinzufügen aus** und es erscheint wieder der *Gesamtgewicht*-Bildschirm.

### **3.7.2. Remote-Taste Hinzufügen**

Das LOADRITE™ Wägesystem verfügt über eine optionale **Remote**-Taste Hinzufügen, die sich normalerweise auf oder in der Nähe des Ausleger Hebels befindet. Wenn die **Remote**-Taste Hinzufügen in Ihrem bagger

installiert ist, können Sie sie in derselben Funktion wie die <sup>17</sup>-Taste auf der Wägeelektronik verwenden.

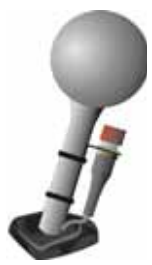

### **3.7.3. Schaufelladung abziehen**

Diese Funktion kann nützlich sein, wenn nur ein Teil einer Gesamtladung mit losem Material benötigt ist. Eine volle Ladung wiegen und hinzufügen, dann die benötigte Menge in den Lkw laden. Dann neu wiegen und die verbleibende Menge abziehen. Befolgen Sie dazu folgende Schritte:

**WICHTIG:** Wenn Sie eine Ladung wiegen, muss der bagger einen stabilen Stand haben und die Schaufel immer waagerecht sein. Schwenken Sie den bagger möglichst wenig, bevor das Gewicht angezeigt wird.

- 1) Die Ladung leicht über den durch die Wiegezone heben.
- 2) Die Wägeelektronik piept, das (**Triggerlicht**) leuchtet auf und das Gewicht der aktuellen Ladung, das Kurzzeit-Gesamtgewicht und das mögliche neue Gewicht werden angezeigt.

```
3) drücken.
```
Die Meldung **Schaufel abziehen** wird angezeigt. Die Menge wird vom Kurzzeit-Gesamtgewicht abgezogen. Der *Gesamtgewicht*-Bildschirm erscheint.

### **3.7.4. Rückruf Schaufelladung**

Die *Rückruf*-Funktion kann zur Fehlerkorrektur eingesetzt werden, indem dasselbe Gewicht noch einmal gehoben wird. Die letzte Ladung kann zurückgerufen werden, wenn sie hinzugefügt oder abgezogen worden ist.

Um ein zuvor gehobenes Gewicht zurückzurufen, befolgen Sie die folgenden Schritte:

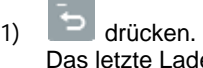

adegewicht wird angezeigt.

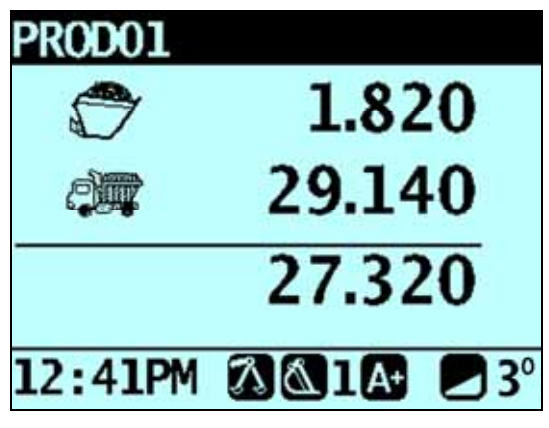

2) Befolgen Sie die folgenden Schritte:

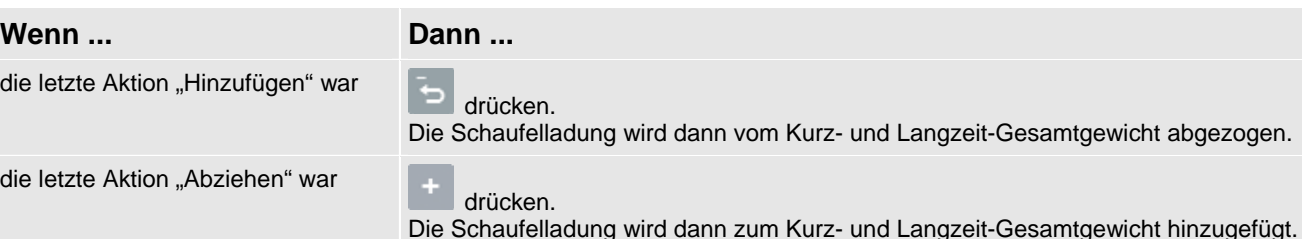

## **3.8. WIE BEENDE ICH EINE BELADUNG?**

Wenn die Beladung des Lkws abgeschlossen ist, müssen Sie das Kurzzeit-Gesamtgewicht löschen.

Um das Kurzzeit-Gesamtgewicht zu löschen, befolgen Sie die folgenden Schritte:

 $\mathbf{e}$   $\mathbf{g}$  aedrückt halten.

Das Kurzzeit-Gesamtgewicht wird kurz angezeigt. Dann erscheint die Meldung **Gesamtgewicht gelöscht** und schließlich wieder der *Gesamtgewicht-*Bildschirm.

Weitere Informationen zum Kurzzeit-Gesamtgewicht siehe "Die Kurz- und Langzeit-Gesamtgewichte" auf Seite 4-20.

## **3.9. WIE VERSETZE ICH DIE WÄGEELEKTRONIK IN DEN STAND-BY-MODUS?**

Wenn Sie das LOADRITE™ Wägesystem einige Zeit nicht verwenden, können Sie die Wägeelektronik in den *Stand-by*-Modus versetzen. Führen Sie dazu folgende Schritte durch:

<sup>d</sup> drücken.

Die Wägeelektronik wird in den *Stand-by*-Modus versetzt.

#### **Wie kann ich den** *Stand-by***-Modus verlassen?**

 Drücken Sie zum Verlassen des *Stand-by*-Modus eine beliebige Taste. Der *Gesamtgewicht*-Bildschirm erscheint.

# **4. DIE KURZ- UND LANGZEIT-GESAMTGEWICHTE**

Das LOADRITE™ Wägesystem speichert das laufende Gesamtgewicht Ihrer Ladungen. Für jedes Produkt werden zwei verschiedene Gesamtgewichte gespeichert: das Kurz- und das Langzeit-Gesamtgewicht.

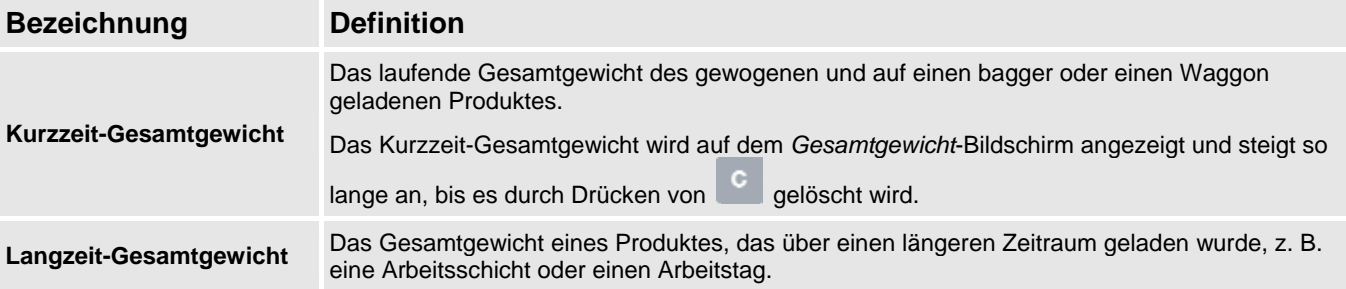

## **4.1. KURZZEIT-GESAMTGEWICHT LÖSCHEN**

Es wird das jeweils neue Gesamtgewicht so lange angezeigt, bis Sie es löschen. Löschen Sie das Kurzzeit-Gesamtgewicht nach jeder Beladung, zum Beispiel wenn ein Lkw oder Waggon vollständig beladen wurde.

Das Kurzzeit-Gesamtgewicht wird kurz angezeigt. Dann erscheint die Meldung **Gesamtgewicht gelöscht** und schließlich wieder der *Gesamtgewicht-*Bildschirm.

**Hinweis:** Wenn ein Drucker an das LOADRITE™ Wägesystem angeschlossen ist, können je nach Installationseinstellungen (i) die Gesamtgewichte vor dem Löschen gedruckt werden oder (ii) Sie werden gebeten, die Gesamtgewichte zu drucken, nachdem die Meldung **Gesamtgewicht gelöscht** erschienen ist.

# **4.2. LANGZEIT-GESAMTGEWICHT ANSEHEN UND LÖSCHEN**

Sie können sich jederzeit das Langzeit-Gesamtgewicht für das aktuelle Produkt ansehen.

- 1) Drücken Sie zweimal . Das *Hauptmenü* wird angezeigt.
- 2) Zum Scrollen nach oben oder unten drücken Sie oder , bis **Langzeit-Gesamtgewicht** ausgewählt ist.
- 3) drücken. Das Langzeit-Gesamtgewicht wird angezeigt.

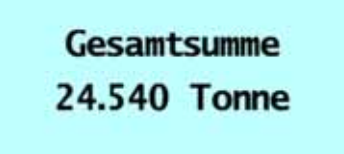

Nach einigen Sekunden zeigt die Wägeelektronik wieder den *Gesamtgewicht*-Bildschirm an.

#### **Löscht das Kurzzeit-Gesamtgewicht für die aktuellen Produkte**

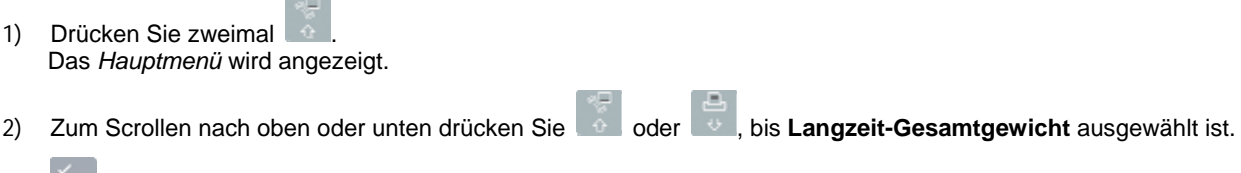

3) drücken.

Das Langzeit-Gesamtgewicht für das aktuelle Produkt und die Anzahl der hinzugefügten Schaufeln werden angezeigt.

c<br>drücken.

4) drücken. Die Meldung **Langzeit-Gesamtgewicht löschen?** erscheint auf dem Bildschirm. 5) erneut drücken, um das Langzeit-Gesamtgewicht zu löschen. Auf dem Bildschirm erscheint die Meldung **Langzeit-Gesamtgewicht gelöscht**. Wenn ein Drucker an das LOADRITE™ Wägesystem angeschlossen ist, wird das Gesamtgewicht gedruckt. drücken, um das Löschen des Langzeit-Gesamtgewichts abzubrechen. Auf dem Bildschirm erscheint die Meldung **Löschen abgebrochen**. **Hinweis:** Wenn keine Taste gedrückt wird, wird der Befehl zum Löschen automatisch abgebrochen. **Löscht das Kurzzeit-Gesamtgewicht für alle Produkte**  1) Drücken Sie zweimal Das *Hauptmenü* wird angezeigt. 2) Zum Scrollen nach oben oder unten drücken Sie oder , bis **Alle löschen** ausgewählt ist. 3) drücken. Die Meldung **Alle Gesamtgewichte löschen?** erscheint auf dem Bildschirm. 4) erneut drücken, um das Langzeit-Gesamtgewicht zu löschen. Auf dem Bildschirm erscheint die Meldung Alle Gesamtgewichte gelöscht. Wenn ein Drucker an das LOADRITE™ Wägesystem angeschlossen ist, wird das Gesamtgewicht gedruckt. drücken, um das Löschen des Langzeit-Gesamtgewichts abzubrechen. Auf dem Bildschirm erscheint die Meldung **Löschen abgebrochen**. **Hinweis:** Wenn keine Taste gedrückt wird, wird der Befehl zum Löschen automatisch abgebrochen.

# **5. PRODUKTMANAGEMENT**

Das LOADRITE™ Wägesystem kann zur Nachverfolgung mehrerer Produkte (Materialien) verwendet werden. Jedes Produkt erhält eine eigene Produktnummer, einen Produktnamen, ein Kurz- und Langzeit-Gesamtgewicht und einen Zähler, der die Anzahl der geladenen Schaufeln zählt.

# **5.1. ANPASSBARE DATENFELDER**

**Die Funktion** *anpass***b***are Datenfelder* **ist nur verfügbar, wenn sie bei der Installation ausgewählt wurde. Weitere Informationen zur Konfiguration der Datenfelder finden Sie in der** *LOADRITE™Toolbox Bedienungsanleitung***.** 

Ihre Wägeelektronik verfügt über drei anpassbare Datenfelder, die zur Erfassung von Daten bei jedem geladenen Gewicht verwendet werden können, damit Sie die Wiegedaten nachverfolgen und überprüfen können.

Beispielsweise können Datenfelder so konfiguriert werden, dass sie einen Kunden, den Lkw-Typ oder die Lkw ID mit den Wiegedaten speichert.

Anschließend können die Daten über ein Modem übertragen, in einem LOADRITE™ Datenmodul gespeichert und/oder zusammen mit den Wiegedaten ausgedruckt werden.

Für das Datenfeld siehe "Ticketnummern" auf Seite 5-25 Ticketnummer, .

### **5.1.1. Datenfeld auswählen**

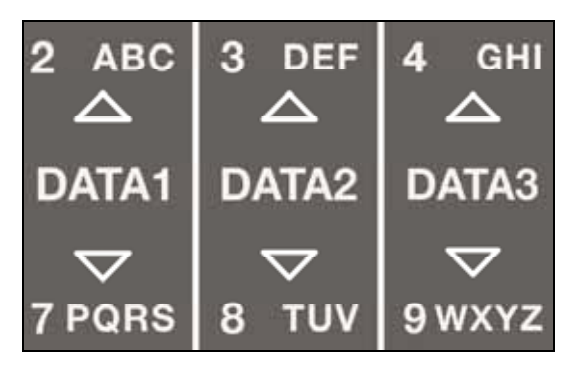

Sie können Datenfeld-Werte auswählen, bevor Sie mit einer neuen Ladung beginnen. Im folgenden Beispiel wird angenommen, dass **Daten 1** für die Kundennamen konfiguriert wurde, und erläutert, wie ein Kundenname ausgewählt werden kann, um ihn mit den Wiegedaten zu speichern.

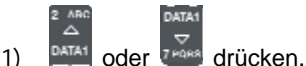

Der *Kunden*-Bildschirm erscheint.

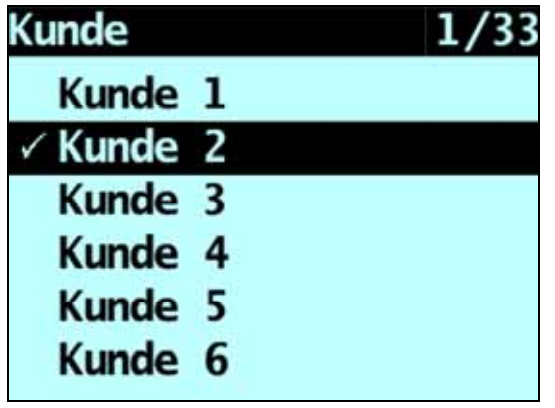

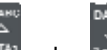

2) Zum Scrollen nach oben oder unten auf der Kundenliste drücken Sie DATA1 oder *Trens*, bis der gewünschte Kunde

3) drücken.

ausgewählt ist.

Dem Kunden werden so lange alle Ladungen zugeordnet, bis ein anderer Kunde ausgewählt wird. Der Name des Kunden wird unter dem **Kurzzeit-Gesamtgewicht** auf dem *Gesamtgewicht*-Bildschirm angezeigt.

### **Wie kann ich über die Tastatur der Wägeelektronik Text eingeben?**

Sie können auf jedem Bildschirm, auf dem sich ein blinkender Cursor befindet, Zahlen, Buchstaben und Symbole eingeben, zum Beispiel auf dem Bildschirm *Dateneingabe* oder dem Bildschirm *Bearbeiten?*

Die Wägeelektronik verfügt eine Tastatur, deren Tasten jeweils für eine bestimmte Buchstabenreihe verwendet werden können. Wenn Sie eine Taste drücken, erscheint der erste Buchstabe auf dem Bildschirm. Wenn Sie innerhalb einer Sekunde die Taste erneut drücken, erscheint der nächste Buchstabe. Wenn Sie die Taste erneut drücken, erscheinen die weiteren Buchstaben der Reihe, bis schließlich wieder der erste Buchstabe angezeigt wird.

Eine Sekunde nachdem eine Taste gedrückt wurde, bleibt der entsprechende Buchstabe stehen und der Cursor bewegt sich an die nächste Stelle. Sie können dann einen weiteren Buchstaben eingeben.

#### **Buchstaben**

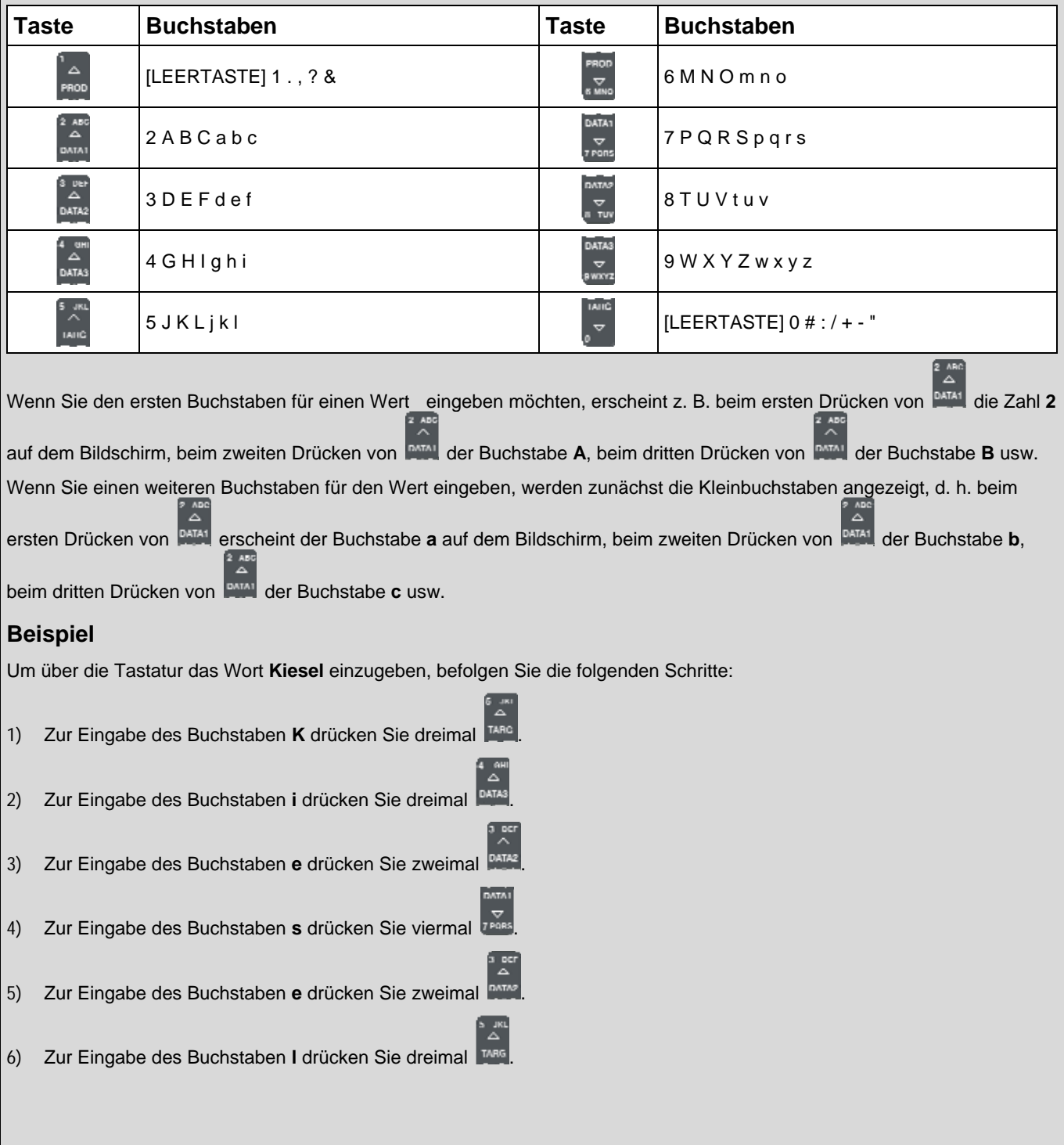

### **5.1.2. Einen Wert zum Datenfeld hinzufügen**

Wenn der gewünschte Wert für das Datenfeld nicht ausgewählt werden kann, geben Sie den Wert über die Tastatur ein.

**Wichtig:** Datenfelderwerte können nur mit *lateinischen Buchstaben* eingegeben werden, wie sie beispielsweise im Deutschen verwendet werden.

Im folgenden Beispiel wird angenommen, dass **Daten 1** für die Kundennamen konfiguriert wurde, und erläutert, wie ein neuer Kundenname hinzugefügt werden kann:

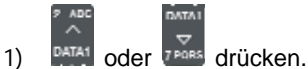

Der *Kunden*-Bildschirm erscheint.

2) **c** drücken. Der *Dateneingabe*-Bildschirm erscheint.

3) Geben Sie über die Tastatur den Namen des Wertes ein und drücken Sie . Der neue Kundenwert wird der nächsten Ladung zugeordnet.

### **5.1.3. Einen Wert im Datenfeld bearbeiten**

Sie können den Wert eines Datenfeldes gegebenenfalls auch über die Funktion *Datenliste* bearbeiten.

**Wichtig:** Datenfelderwerte können nur mit *lateinischen Buchstaben* eingegeben werden, wie sie beispielsweise im Deutschen verwendet werden.

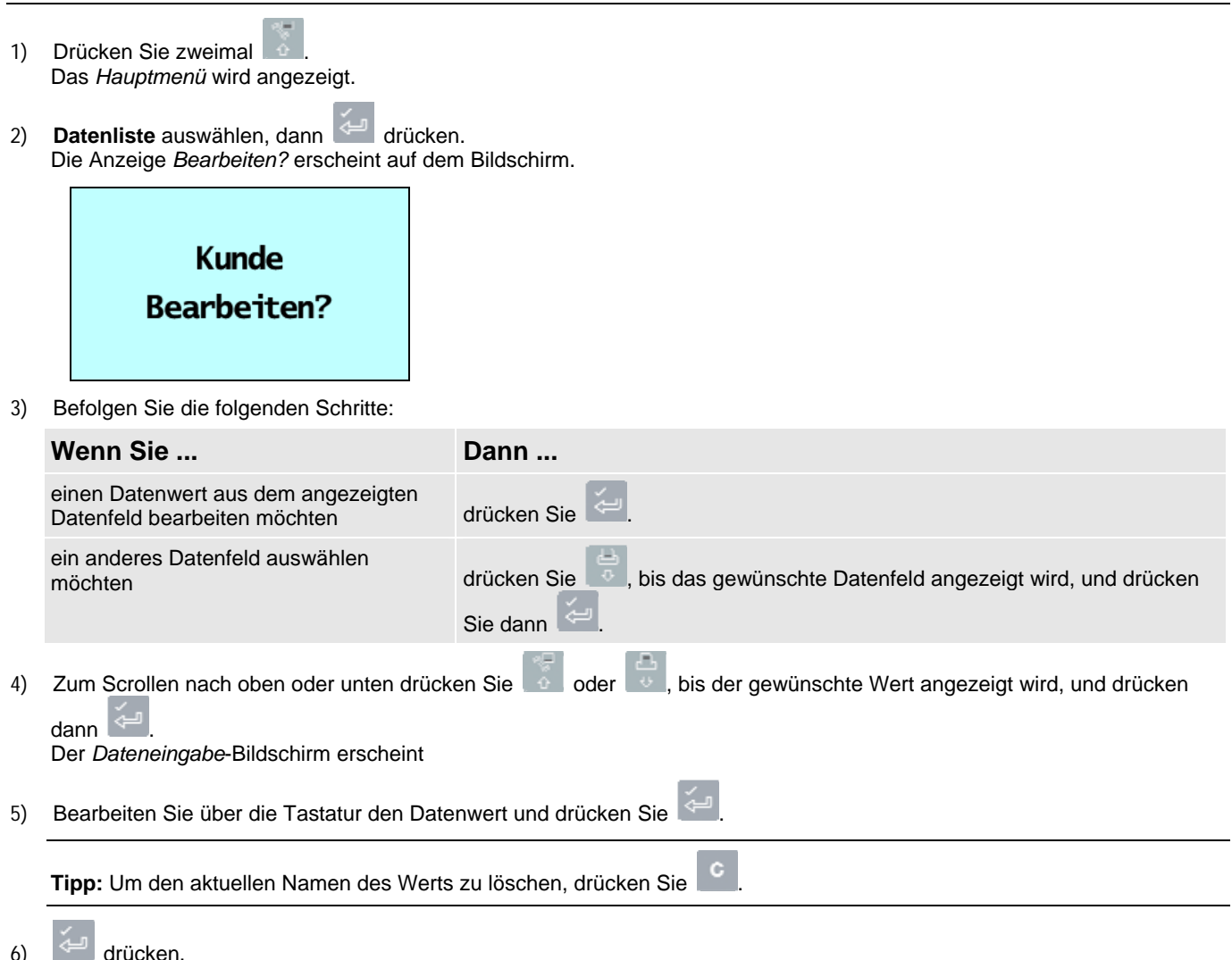

7) Befolgen Sie die folgenden Schritte:

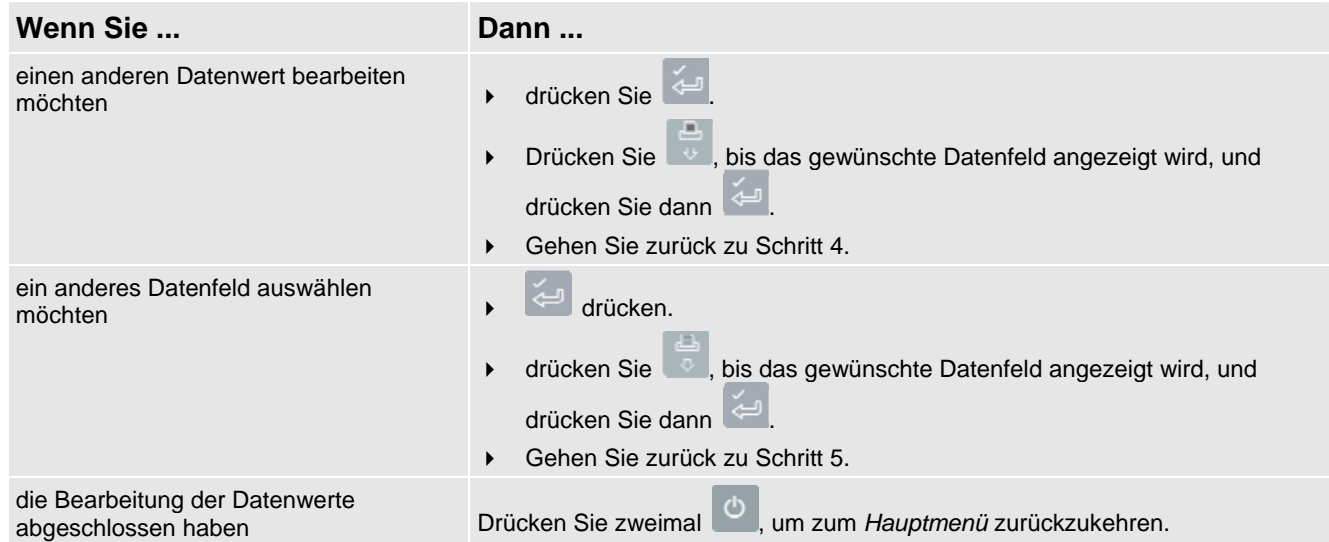

### **5.1.4. Ticketnummern**

In einem vierten Datenfeld kann jedem Gewicht eine Ticketnummer hinzugefügt werden. Die Ticketnummer kann nicht bearbeitet werden, sondern wird automatisch bei jeder Ladung um 1 erhöht.

## **5.2. AUTO-SOLL-WERT**

Das LOADRITE™ Wägesystem kann so konfiguriert werden, dass für jeden Lkw die Soll-Gewichte gespeichert werden. Die Soll-Gewichte werden während des Setups des LOADRITE™ Wägesystems konfiguriert.

Unten finden Sie ein Beispiel für einen Lkw und eine Sollwert-Liste. **Daten 2** wurde so konfiguriert, dass es das Kennzeichen des Lkws speichert, und **Daten 3** speichert die entsprechenden Soll-Gewichte.

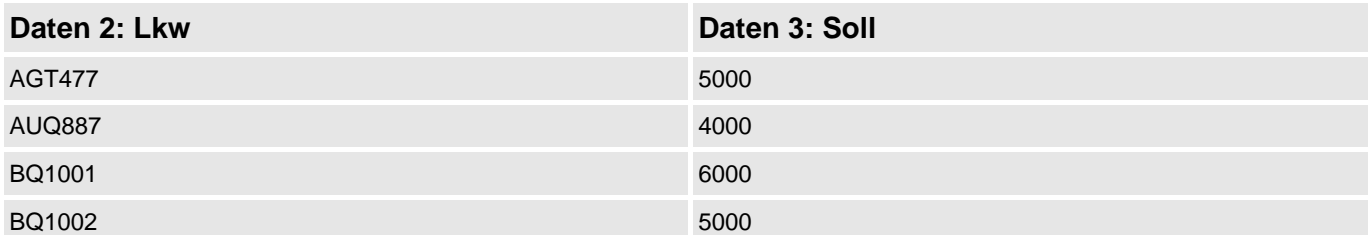

### **5.2.1. Sollgewichte ansehen und auswählen**

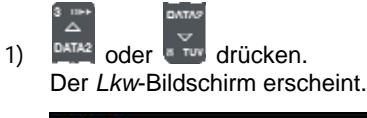

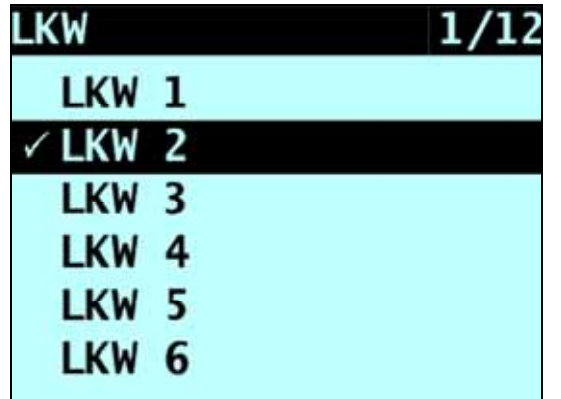

2) Zum Scrollen nach oben oder unten auf der Liste der Lkws drücken Sie oder **Bullen bis der gewünschte Lkw** ausgewählt ist.

Das Sollgewicht wird zusammen mit dem vorausgewählten Auto-Sollgewicht angezeigt.

4) Drücken Sie , um das Sollgewicht zu bestätigen, oder **C**, um das Sollgewicht zu löschen und ein neues Sollgewicht einzugeben. Der *Soll*-Bildschirm erscheint.

<sup>3)</sup> drücken.

# **6. BETRIEBSMODI**

### **Die verfügbaren Betriebsmodi sind abhängig von den Modi, die bei der Installation ausgewählt wurden.**

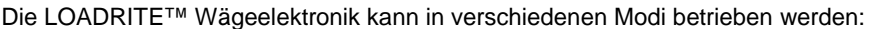

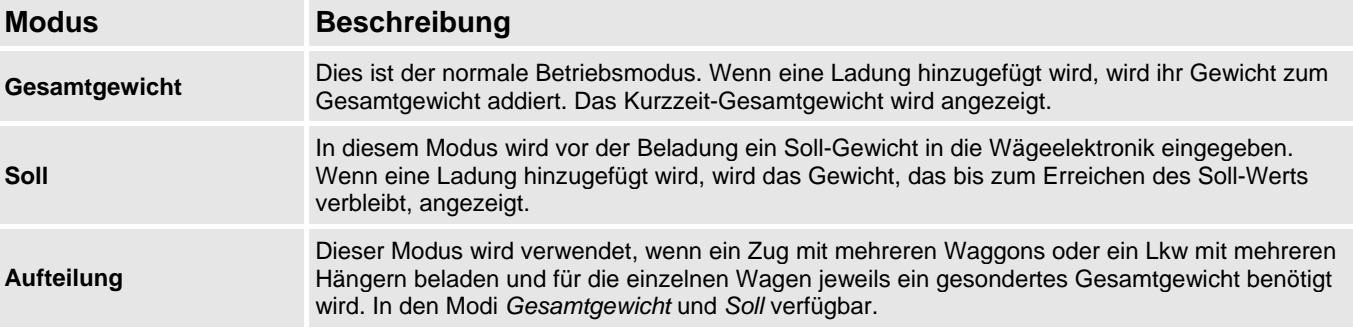

# **6.1. SOLL-MODUS**

#### **Der** *Soll***-Modus ist nur verfügbar, wenn er bei der Installation ausgewählt wurde.**

Der *Soll*-Modus wird typischerweise verwendet, wenn ein Lkw mit der optimalen Nutzlast beladen wird. Diese Funktion bietet Ihnen eine einfache Möglichkeit, Ihren Lkw bis zu einem bestimmten Soll-Gewicht mit dem Produkt zu beladen, gegebenenfalls auch mehrmals nacheinander. Im *Soll*-Modus zeigt die Wägeelektronik den *Soll*-Ladewert an, d. h. die Menge, die verbleibt, bis der Soll-Wert erreicht ist.

Vor der Beladung gibt der Betreiber ein Soll-Gewicht ein. Jedes Mal, wenn ein Gewicht hinzugefügt wird, wird dieses Gewicht vom Soll-Ladewert abgezogen.

### **6.1.1. Wie komme ich in den Soll-Modus und wie kann ich ein neues Soll eingeben?**

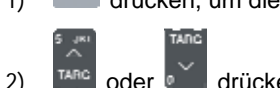

4) drücken.

1) drücken, um die bisherigen Gesamtgewichte zu löschen.

2)  $\begin{bmatrix} \text{trace} & \text{oder} & \text{curl} \\ \text{order} & \text{curl} & \text{drücken.} \end{bmatrix}$ 

3) Wenn die Meldung **Soll?** angezeigt wird, geben Sie die neue Soll-Menge über die Tastatur ein.

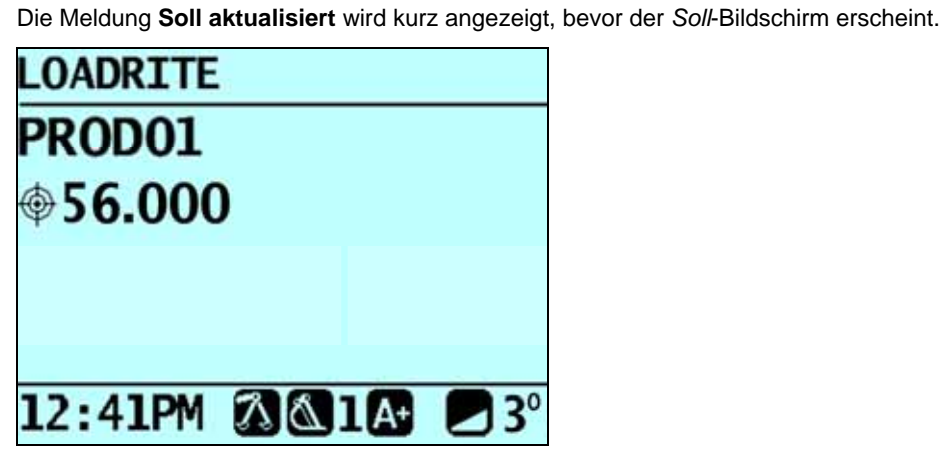

Wenn Sie ein Gewicht heben, wird das Sollgewicht zusammen mit dem aktuell gehobenen Gewicht und dem noch möglichen Gewicht angezeigt.

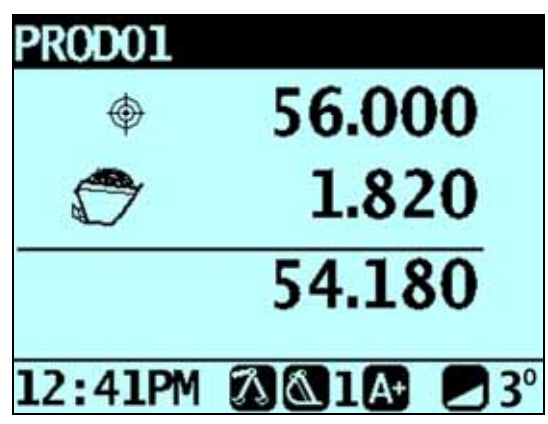

5) Wenn Lkw beladen wird, nimmt die Soll-Menge entsprechend ab. Das Ziel ist, möglichst nahe an den Wert **0** (Null) zu gelangen. Ein *positiver* Beladungswert liegt *unter*, ein *negativer* Beladungswert *über* dem Soll-Wert.

### **6.1.2. Wie kann ich den Soll-Wert zurücksetzen?**

Wenn die Beladung abgeschlossen ist, muss der Soll-Wert zurückgesetzt werden. Dies entspricht dem Löschen des Kurzzeit-Gesamtgewichts im *Gesamtgewicht*-Modus.

▶ Zum Zurückzusetzen des Soll-Wertes drücken. Die Meldung **Soll zurücksetzen** wird kurz angezeigt, bevor der *Soll*-Bildschirm erscheint.

### **6.1.3. Wie gelange ich zurück zum Gesamtgewicht-Modus?**

Um aus dem *Soll*-Modus zum *Gesamtgewicht*-Modus zurückzukehren, müssen Sie das Soll auf **0** setzen.

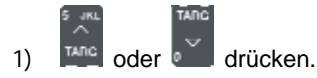

2) Wenn die Meldung **Soll?** erscheint, drücken Sie und dann Der *Gesamtgewicht*-Bildschirm erscheint.

## **6.2. AUFTEILUNGS-MODUS**

Im *Aufteilungs*-Modus wird das Gesamtgewicht in mehrere Unterwerte aufgeteilt, so dass Ihnen eine einfache Möglichkeit zur Verfügung steht, mehrere Zugwaggons oder einen Lkw mit mehreren Hängern zu beladen. Der *Aufteilungs*-Modus wird ebenfalls verwendet, um die Ladeverteilung auf einer einzelnen Fahrzeugeinheit nachzuverfolgen und das Überladen einer Achse zu vermeiden. *Der Aufteilungs*-Modus kann innerhalb des Modus *Gesamtgewicht* und des Modus *Soll* verwendet werden.

#### **Beispiel**

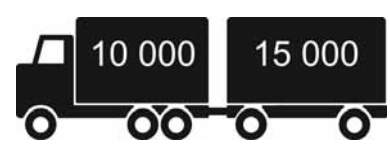

Es soll ein Lkw mit einem Hänger beladen werden. Der Lkw hat eine Kapazität von 10.000 Tonnen, der Hänger von 15.000 Tonnen, d. h. die Gesamtkapazität beträgt 25.000 Tonnen.

### **6.2.1. Der Aufteilungs-Modus im Gesamtgewicht-Modus**

- 1) Beladen Sie im *Gesamtgewicht*-Modus den Lkw mit der erforderlichen Produktmenge.
- 2) Wenn Sie die erforderliche Produktmenge für Lkw erreicht haben, drücken Sie Die Untermenge wird kurz angezeigt, dann erscheint der Aufteilungs-Bildschirm. Das Gesamtgewicht des gesamten Fahrzeugs sowie das Gesamtgewicht des Hängers werden angezeigt.

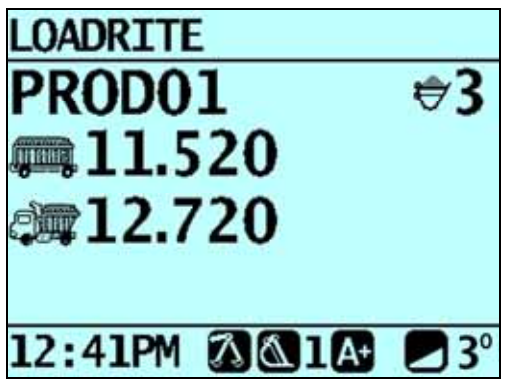

- 3) Laden Sie die erforderliche Produktmenge auf den Hänger. Das Gesamtgewicht wird aktualisiert und die Gesamtzahl der geladenen Schaufeln wird angezeigt.
- 4) Wenn Sie die Ladung auf einen weiteren Hänger verteilen möchten, drücken Sie erneut und gehen Sie dann zu Schritt 3. Fahren Sie ansonsten mit Schritt 5 fort.
- 5) Wenn alle Hänger beladen worden sind, drücken Sie , um die Gesamtgewichte zu löschen.

### **6.2.2. Der Aufteilungs-Modus im Soll-Modus**

- 1) Geben Sie im *Soll*-Modus das Sollgewicht für Lkw ein.
- 2) Beladen Sie Lkw mit der erforderlichen Produktmenge.
- 3) Wenn Sie die erforderliche Produktmenge für Lkw erreicht haben, drücken Sie . Der *Aufteilungs*-Bildschirm zeigt mit dem Sollwert für den Hänger denselben Wert, der in Schritt 1 für den Lkw eingegeben wurde.
	- Um das Sollgewicht des Hängers zu ändern, drücken Sie <sup>TARG</sup> oder <sup>Derem</sup>. Wenn die Meldung **Soll?** angezeigt wird,

drücken Sie Mag oder e , um ein Sollgewicht für den Hänger einzugeben, und drücken Sie dann

- 4) Laden Sie die erforderliche Produktmenge auf den Hänger.
- 5) drücken, um die Gesamtgewichte zu löschen. Der *Gesamtgewicht*-Bildschirm erscheint.

# **7. DRUCKEN**

**Die verfügbaren Menü-Optionen sind abhängig von den Optionen, die bei der Installation ausgewählt wurden.** 

Die Daten auf der LOADRITE™ Wägeelektronik können sofort gedruckt oder im internen Speicher gespeichert werden, um später ausgedruckt zu werden. Der Speicher ist normalerweise groß genug, um Daten über einen Zeitraum von bis zu einer Woche zu speichern.

# **7.1. AUTOMATISCHES DRUCKEN**

Je nach Konfiguration werden verschiedene Wiegedaten gedruckt, und zwar entweder

wenn nach dem Abschluss der Beladung <sup>c</sup>aedrückt wird oder

wenn  $\begin{bmatrix} + & \cdots \end{bmatrix}$   $\begin{bmatrix} - & \cdots \end{bmatrix}$  oder  $\begin{bmatrix} - & \cdots \end{bmatrix}$  gedrückt wird.

Welche Informationen ausgedruckt werden, ist abhängig von den Einstellungen, die bei der Installation ausgewählt wurden. Weitere Informationen dazu erhalten Sie bei Ihrem LOADRITE™ Händler.

# **7.2. DRUCKEN AUF ABRUF**

Die LOADRITE™ Wägeelektronik verfügt über verschiedene Optionen, um Daten sofort zu drucken. Die Druckoptionen werden im *Druckmenü* ausgewählt.

### **7.2.1. Ticket drucken**

 *> Menü drucken > Letztes Ticket* 

Über die Funktion *Ticket drucken* wird die vorige Ladung ausgedruckt, die alle Daten (z. B. hinzufügen, abziehen) umfasst, die zwischen den letzten beiden Löschvorgängen gespeichert wurden. Wenn die Daten nicht gespeichert werden, werden sie auch nicht gedruckt. Wenn die Wägeelektronik beispielsweise nicht dafür konfiguriert ist, dass das Hinzufügen von Ereignissen gespeichert wird, werden die hinzugefügten Gewichte nicht ausgedruckt. Für diese Funktion ist eine interne Speicherung erforderlich. Alle Konfigurationen für diese Funktion werden bei der Installation vorgenommen.

**Hinweis:** Für diese Funktion ist unabdingbar, dass die Funktion *Löschen* wie vorgesehen eingesetzt wird. Zum Beispiel: Der Betreiber lädt Sand in einen Lkw, und nachdem dieser halb beladen ist, kommt ein zweiter Lkw. Der Betreiber stellt das Gerät auf Steine um und beginnt, den zweiten Lkw zu beladen (ohne das Gesamtgewicht Sand zu löschen). Wenn das Ticket gedruckt wird, umfasst es die hinzugefügten Gewichte an Sand sowie die hinzugefügten Gewichte und das Gesamtgewicht an Steinen.

### **7.2.2. Gesamtgewichte drucken**

 *> Menü drucken > Gesamtgewichte* 

Über diese Funktion wird das Gesamtgewicht jedes an diesem Tag (seit Mitternacht) geladenen Produkts ausgedruckt.

### **7.2.3. Wägeelektronik-Daten drucken**

 *> Menü drucken > Wiegestation* 

**Diese Druckoption ist nur verfügbar, wenn sie während der Installation aktiviert wurde und die Funktion**  *Interner Speicher* **aktiviert ist.** 

Über diese Funktion werden alle seit Mitternacht im Speicher der LOADRITE™ Wägeelektronik gespeicherten Druckdaten ausgedruckt (unabhängig davon, ob das Gerät zwischenzeitlich ausgestellt wurde oder nicht).

Je nach Konfiguration kann jede Aktion wie Hinzufügen, Löschen, Nullschaufel-Überprüfung etc. im Ausdruck aufgeführt werden.

### **7.2.4. Zusammenfassenden Bericht drucken**

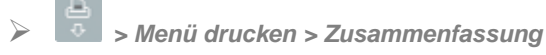

Über diese Funktion wird ein Bericht ausgedruckt, der nach Daten 1 gruppiert und zusammengefasst ist. Wenn **Daten 1** beispielsweise ein Kundenfeld ist, wird über diese Funktion ein Gesamtbericht für den Kunden erstellt, der die seit Mitternacht im internen Speicher gespeicherten Daten verwendet.

### **7.2.5. Einen speziellen Bericht drucken**

 *> Menü drucken > Speziell* 

Über diese Funktion können verschiedene Berichte über die gespeicherten Daten gedruckt werden. Es sind verschiedene Optionen verfügbar, die zur Erstellung des Berichts verwendet werden können.

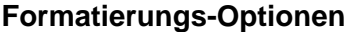

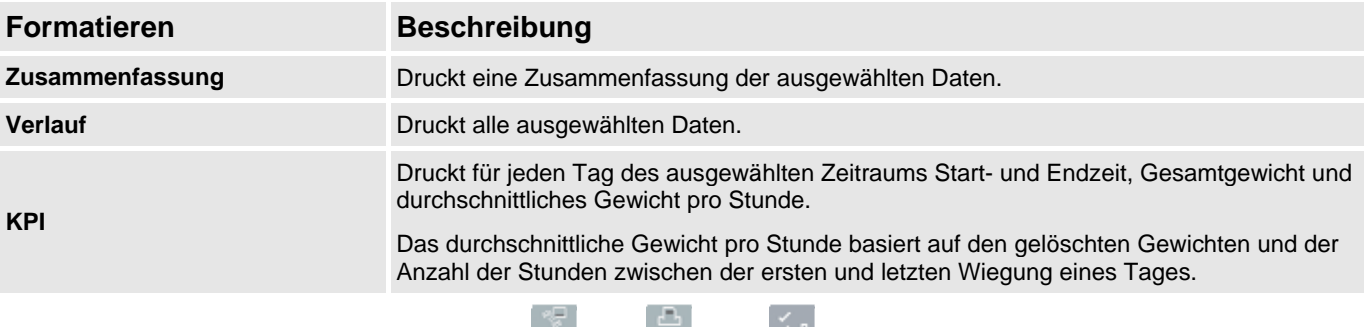

Zum Scrollen nach oben oder unten drücken Sie oder **J**, dann de drücken. Die *Zeitraum-Optionen* werden angezeigt.

#### **Zeitraum-Optionen**

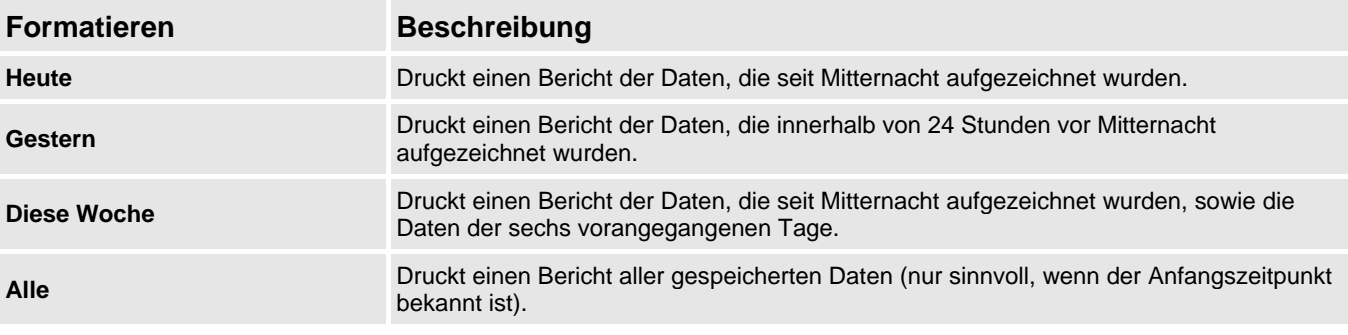

Zum Scrollen nach oben oder unten drücken Sie oder 5, dann der drücken. Wenn Sie **Heute**, **Gestern** oder **Diese Woche** ausgewählt haben, werden die *Gruppenoptionen* angezeigt. Wenn Sie **Alle** ausgewählt haben, werden die *Port-Optionen* angezeigt.

#### **Gruppenoptionen**

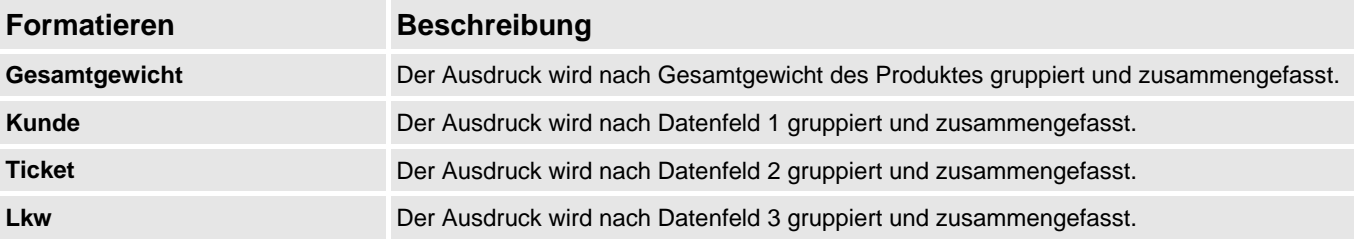

Zum Scrollen nach oben oder unten drücken Sie oder oder , dann Wenn Sie **Alle** ausgewählt haben, werden die *Port-Optionen* angezeigt. Ansonsten werden die *Treffer-Optionen* angezeigt.

#### **Treffer-Optionen**

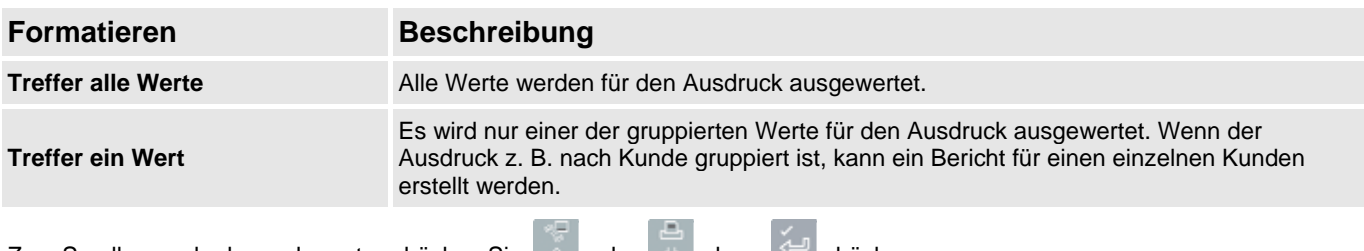

Zum Scrollen nach oben oder unten drücken Sie oder  $\rightarrow$  dann drücken.

Wenn Sie **Treffer alle Werte** ausgewählt haben, werden die *Beladungs-Optionen* angezeigt. Wenn Sie **Treffer ein Wert** ausgewählt haben, muss (beispielsweise) der entsprechende Kunde nicht ausgewählt werden, bevor die *Beladungs-Optionen* angezeigt werden.

#### **Beladungs-Optionen**

Mit dieser Option können Sie bestimmen, ob im Ausdruck die Anzahl der Beladungen pro Produkt angezeigt werden sollen oder nicht. Die Optionen können **ein**- und **aus**geschaltet werden.

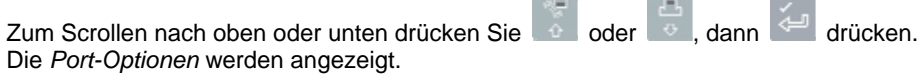

#### **Port-Optionen**

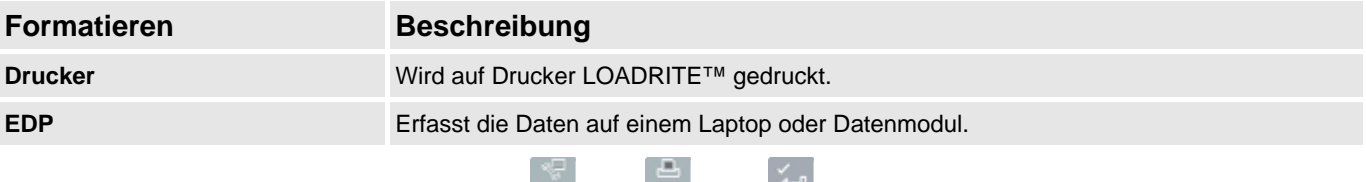

Zum Scrollen nach oben oder unten drücken Sie oder von dann der drücken. Nachdem ein Port ausgewählt wurde, wird der Bericht gedruckt.

### **7.2.6. Anzahl der Kopien einstellen**

#### *> Menü drucken > Kopie*

Über diese Funktion wird die Anzahl der Tickets eingestellt, die bei jedem Löschvorgang gedruckt werden sollen.

### **7.2.7. Datenliste drucken**

 *> Menü drucken > Datenliste* 

Über diese Funktion wird eine Liste aller Namen gedruckt, die im LOADRITE™-System unter *Daten 1* enthalten sind (zum Beispiel die Namen der Kunden). Diese Funktion wird normalerweise nur verwendet, um die Namen nach einer Listenaktualisierung zu überprüfen.

### **7.2.8. Produktnamen drucken**

 *> Menü drucken > Produktname* 

Über diese Funktion wird eine Liste aller Produktnamen gedruckt, die im LOADRITE™-System enthalten sind.

**Tipp:** Diese Funktion wird normalerweise nur verwendet, um die Namen nach einer Listenaktualisierung zu überprüfen.

### **7.2.9. Faktoren zur Volumenumwertung drucken**

 *> Menü drucken > Volumenumwertung* 

**Diese Druckoption ist nur verfügbar, wenn die Funktion** *Volumenumrechnungsfaktoren* **bei der Installation aktiviert wurde.** 

Über diese Funktion wird eine Liste aller Faktoren zur Produktumwandlung gedruckt, die im LOADRITE™-System enthalten sind. Diese Funktion wird normalerweise nur nach einer Listenaktualisierung verwendet.

### **7.2.10. Stand-by-Meldung drucken**

 *> Menü drucken > Stand-by* 

Das LOADRITE™ Wägesystem zeigt normalerweise die Kontaktdaten Ihres lokalen LOADRITE™ Händlers an, wenn die Wägeelektronik in den *Stand-by*-Modus versetzt wird. Sie können diese Daten ausdrucken, indem Sie **Stand-by drucken** auswählen.

### **7.2.11. Verwendung**

 *> Menü drucken > Verwendung* 

Zeigt den freien Speicherplatz im internen Speicher der LOADRITE™ Wägeelektronik an. Zeigt außerdem Datum und Zeit des ersten gespeicherten Ereignisses an.

### **7.2.12. Zurücksetzen**

 *> Menü drucken > Zurücksetzen* 

Mit dieser Funktion werden alle Daten gelöscht, die in der LOADRITE™ Wägeelektronik gespeichert sind. Datum und Zeit des ersten Eintrags sowie der verbleibende freie Speicherplatz werden angezeigt, bevor die Meldung **Speicher löschen?** angezeigt wird.

Drücken Sie | ← um die Daten aus dem Speicher zu löschen.

**Tipp:** Es wird empfohlen, den internen Speicher zu löschen, nachdem die Berichte erstellt wurden, um zu vermeiden, dass in den nachfolgenden Berichten Duplikate enthalten sind.

# **8. HAUPTMENÜ**

#### **Die verfügbaren** *Hauptmenü***-Optionen sind abhängig von den Optionen, die bei der Installation ausgewählt wurden.**

Im *Hauptmenü* finden Sie verschiedene Optionen zur Konfiguration des LOADRITE™ Wägesystems.

- Um das *Hauptmenü* anzuzeigen, drücken Sie zweimal . Zum Scrollen nach oben oder unten drücken Sie oder en dann der drücken, um eine Option auszuwählen.
- Um das *Hauptmenü* zu verlassen, drücken Sie .

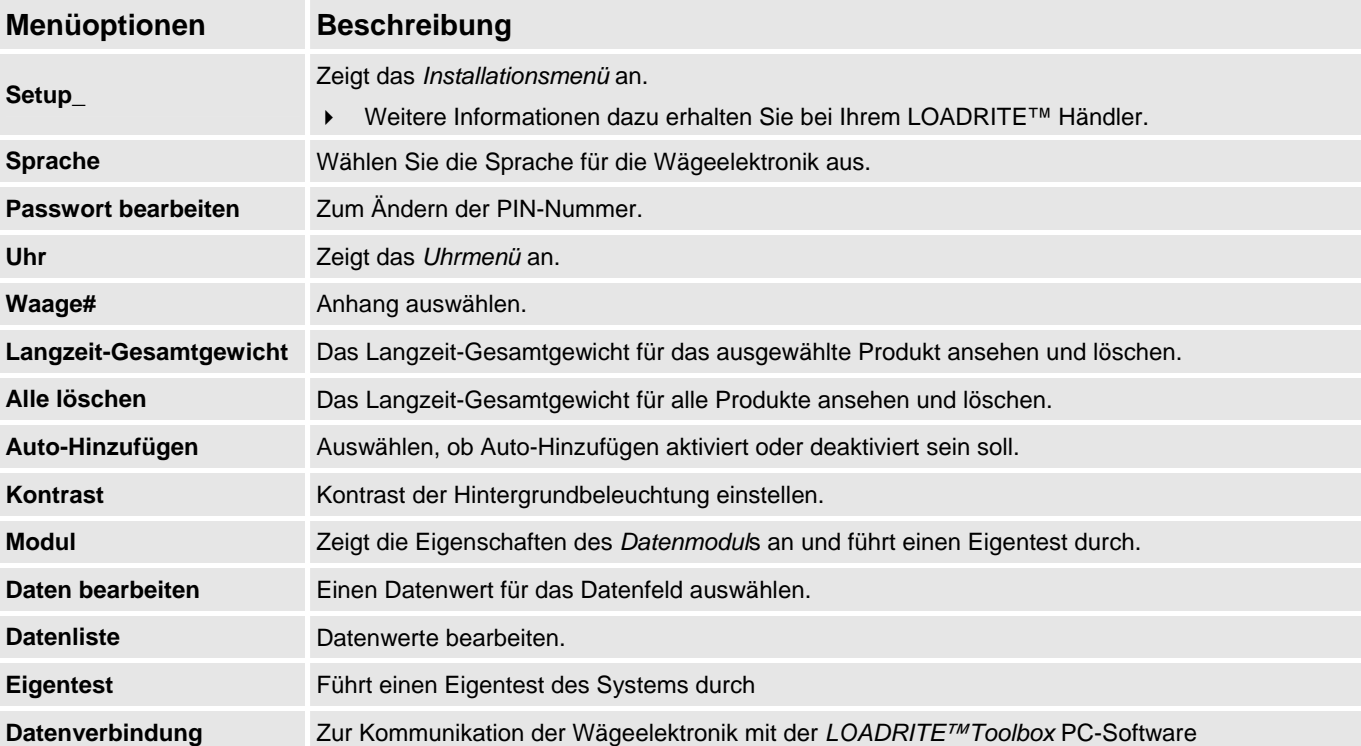

### **8.1. SETUP...**

Im *Setup-Menü* finden Sie verschiedene Optionen zur Konfiguration der LOADRITE™ Wägeelektronik bei der Installation. Um auf dieses Menü zugreifen zu können, müssen Sie einen Sicherheitscode eingeben.

Weitere Informationen dazu erhalten Sie bei Ihrem LOADRITE™ Händler.

### **8.2. SPRACHE**

**Die Sprache kann nur geändert werden, wenn die Funktion Sprache bearbeiten bei der Installation aktiviert wurde.** 

Zeigt eine Liste der verfügbaren Sprachen an, in denen die LOADRITE™ Wägeelektronik Bildschirmnamen, Felder, Menüoptionen und gedruckte Tickets anzeigen kann.

Wählen Sie eine Sprache aus und drücken Sie .

### **8.3. UHR**

**The time, date and year can only be changed if** *Clock Edit* **functionality has been enabled during installation.** 

Zeigt Zeit und Datum auf der Wägeelektronik an.

### **8.3.1. Zeit einstellen**

1) Wählen Sie im *Uhr-Menü* **Zeit** und drücken Sie . Der Cursor der Zeitanzeige befindet sich auf der ersten Ziffer.

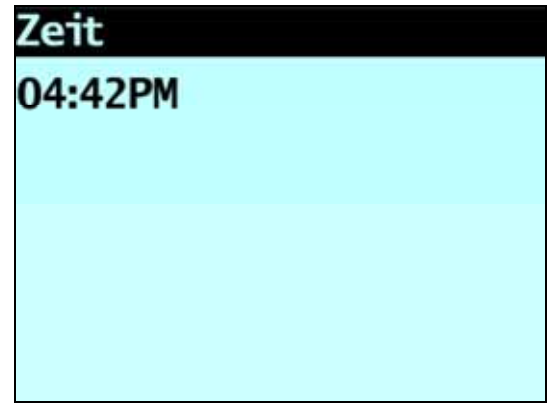

- 2) Geben Sie über die Tastatur die Uhrzeit ein.
- 3) Drücken Sie oder , um **AM** (vormittags) bzw. **PM** (nachmittags) auszuwählen.
- 4) Drücken Sie , um die neue Uhrzeit zu bestätigen.

### **8.3.2. Datum einstellen**

- 1) Wählen Sie im *Uhr-Menü* **Datum** und drücken Sie .
- 2) Geben Sie über die Tastatur Monat und Tag ein.
- 3) Drücken Sie **1**-**9** für **Januar** bis **September**, **0** und erneut **0** für **Oktober**, **0** und dann **1** für **November** und **0** und dann **2** für **Dezember**.
- 4) Drücken Sie + , um das neue Datum zu bestätigen.

### **8.3.3. Jahr einstellen**

- 1) Wählen Sie im *Uhr-Menü* **Jahr** und drücken Sie .
- 2) Geben Sie über die Tastatur die letzten zwei Ziffern des Jahres ein. Für **2011** geben Sie beispielsweise eine **1** ein und dann nochmals eine **1**.
- 3) Drücken Sie , um das eingegebene Jahr zu bestätigen.

### **8.4. KONTRAST**

Zum Einstellen des Kontrastes der Hintergrundbeleuchtung für optimale Sicht.

- 1) Drücken Sie  $\hat{\Phi}$ oder  $\overline{\Phi}$ um den Kontrast der Hintergrundbeleuchtung höher oder niedriger zu stellen.
- 2) Drücken Sie um den Kontrast zu speichern.

### **8.5. HELLIGKEIT**

Zum Einstellen der Hintergrundbeleuchtung für optimale Sicht.

- 1) Drücken Sie auf  $\begin{array}{|c|c|c|}\hline \multimap & \multimap \end{array}$ , um die Bildschirmhelligkeit zu erhöhen bzw. zu senken.
- 2) Drücken Sie auf **Drücken Sie auf der Einstellung** zu speichern.

### **8.6. WAAGE #**

**Die** *Waage***-Optionen sind nur verfügbar, wenn bei der Installation die Funktion** *Mehrere Waagen* **aktiviert wurde.** 

Mit dieser Option können verschiedene Ladungshalter (z. B. verschiedene Schaufeltypen) auf dem bagger eingesetzt werden. Der Betreiber muss die für das jeweilige Wiegegerät geeignete Waage auswählen.

**Tipp:** Nachdem Sie die Anhängung geändert haben, sollten Sie eine *Nullschaufel-Überprüfung* vornehmen.

# **8.7. LANGZEIT-GESAMTGEWICHT**

Zum Ansehen und Löschen des Langzeit-Gesamtgewichts der aktuellen Produkte.

Weitere Informationen siehe "Langzeit-Gesamtgewicht ansehen und löschen" auf Seite 4-20.

# **8.8. ALLE LÖSCHEN**

Zum Ansehen und Löschen des Langzeit-Gesamtgewichts aller Produkte.

Weitere Informationen siehe "Langzeit-Gesamtgewicht ansehen und löschen" auf Seite 4-20 .

## **8.9. AUTO-HINZUFÜGEN**

**Die Funktion** *Auto-Hinzufügen umschalten* **ist je nach Wägeelektronik-Konfiguration aktiviert oder deaktiviert.** 

Überprüft, ob die Funktion *Auto-Hinzufügen* aktiviert ist oder nicht.

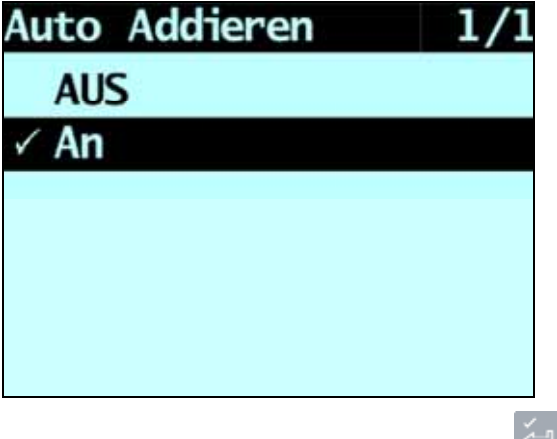

Wählen Sie **Ein** oder **Aus** und drücken Sie .

# **8.10. PASSWORT BEARBEITEN**

**Ein Passwort kann nur eingerichtet werden, wenn bei der Installation die Funktion** *Login* **aktiviert wurde.** 

Zur Änderung der PIN-Nummer des momentanen Benutzers über die Tastatur.

Geben Sie über die Tastatur die neue PIN-Nummer ein und drücken Sie .

### **8.11. MODUL**

**Die** *Modul***-Option ist nur verfügbar, wenn ein LOADRITE™ Datenmodul an die Wägeelektronik angeschlossen ist und die Funktion** *Datensammlung* **bei der Installation korrekt konfiguriert wurde.** 

Diese Option führt die folgenden Funktionen durch, bevor Sie zum *Hauptmenü* zurückkehren:

- 1) Zeigt die Software- und Hardware-Version des Datenmoduls an.
- 2) Führt einen Eigentest des Datenmoduls durch.
- 3) Zeigt den freien und verfügbaren Datenspeicher auf dem Datenmodul an.

### **8.12. DATEN BEARBEITEN**

Ermöglicht die Auswahl eines Wertes für jedes Datenfeld:

- 1) Drücken Sie zweimal . Das *Hauptmenü* wird angezeigt.
- 2) **Datenliste** auswählen, dann Der Bildschirm *Daten bearbeiten* wird für das erste Datenfeld angezeigt.
- 3) Wählen Sie mit oder den gewünschten Datenwert für das Datenfeld aus und drücken Sie Der Bildschirm *Daten bearbeiten* wird für das nächste Datenfeld angezeigt.

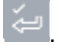

4) Wiederholen Sie die Schritte 2-3, bis für alle Datenfelder Datenwerte ausgewählt worden sind.

# **8.13. DATENLISTE**

### **8.13.1. Einen Datenwert hinzufügen**

**Wichtig:** Datenfelderwerte können nur mit *lateinischen Buchstaben* eingegeben werden, wie sie beispielsweise im Deutschen verwendet werden.

1) Drücken Sie zweimal . Das *Hauptmenü* wird angezeigt. 2) **Datenliste** auswählen, dann Die Anzeige *Bearbeiten?* erscheint auf dem Bildschirm. **Kunde Bearbeiten?** 3) Befolgen Sie die folgenden Schritte: **Wenn Sie ... Dann ... Dann ...** einen Datenwert zu dem angezeigten Datenfeld hinzufügen möchten aus drücken Sie ein anderes Datenfeld auswählen möchten die Batenfeld angezeigt wird, und drücken Sie drücken Sie in die der konstantie Datenfeld angezeigt wird, und drücken Sie dann . 4) drücken. Der *Dateneingabe*-Bildschirm erscheint. 5) Geben Sie über die Tastatur den Datenwert ein und drücken Sie . 6) Befolgen Sie die folgenden Schritte:

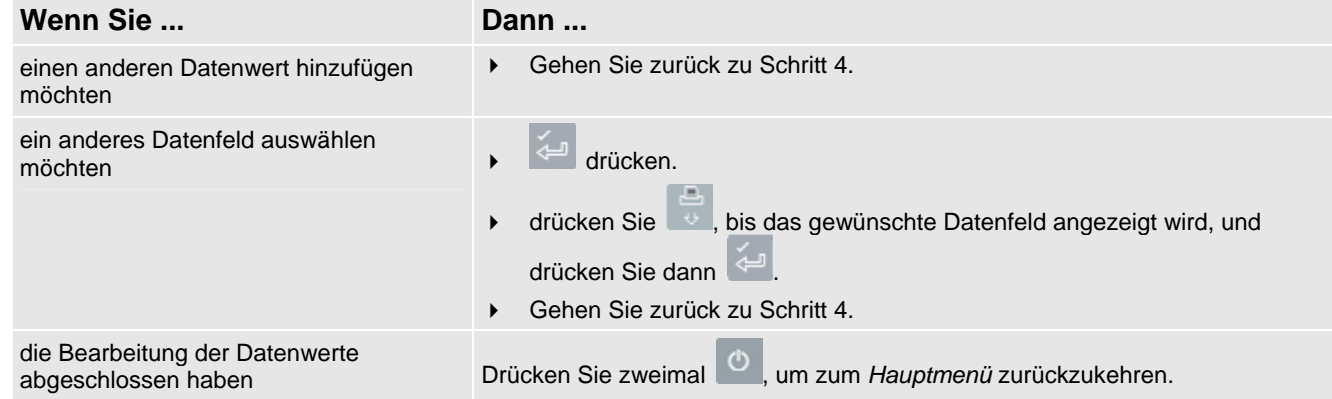

### **8.13.2. Einen Wert im Datenfeld bearbeiten**

Sie können den Wert eines Datenfeldes gegebenenfalls auch über die Funktion *Datenliste* bearbeiten.

**Wichtig:** Datenfelderwerte können nur mit *lateinischen Buchstaben* eingegeben werden, wie sie beispielsweise im Deutschen verwendet werden.

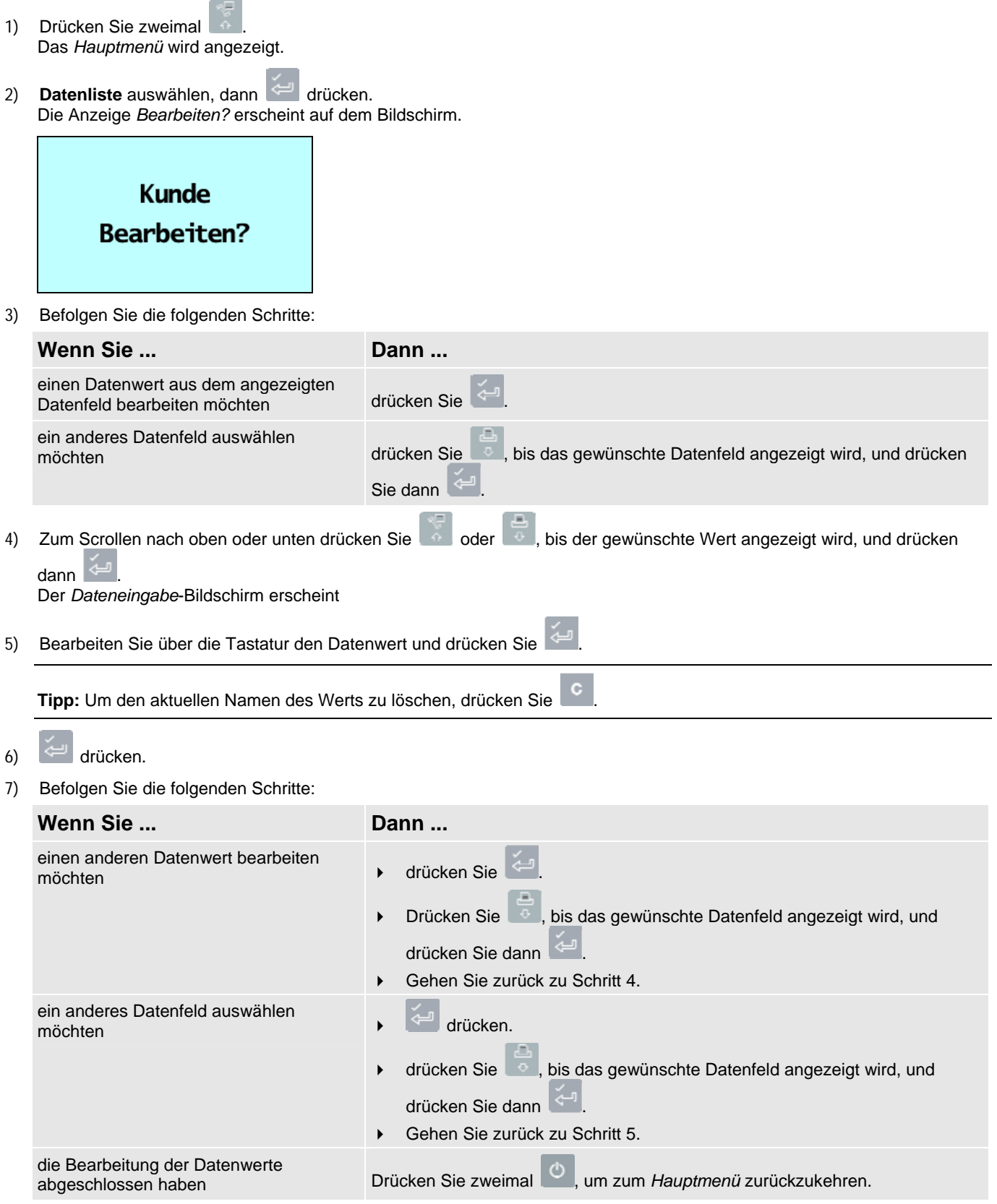

# **8.14. EIGENTEST**

Über diese Funktion werden verschiedene Funktionen sowie der interne Speicher getestet. Wenn Sie diese Option auswählen, werden alle Tests automatisch durchgeführt. Wenn der Test abgeschlossen ist, erscheint der *Gesamtgewicht* Bildschirm.

## **8.15. DATENVERBINDUNG**

Über diese Option kann eine Konfigurationsdatei hochgeladen werden, die die *LOADRITE™ Toolbox* über ein EDP-Kabel verwendet. Die Konfigurationsdatei enthält den Produktnamen, Datenlisten und Einstellungen.

 Weitere Informationen zum Erstellen einer Konfigurationsdatei finden Sie in der *LOADRITE™ Toolbox Bedienungsanleitung*.

### **8.15.1. Hochladen einer Konfigurationsdatei über ein EDP-Kabel**

- 1) Wenn die Meldung **Daten hochladen?** erscheint, drücken Sie .
- 2) Wenn die Meldung **Daten löschen?** erscheint, drücken Sie .

# **9. ANHANG A: SYSTEMSPEZIFIKATIONEN**

## **9.1. GEEIGNETE ANWENDUNGEN**

Die Wägeelektronik misst das Gewicht einer Ladung anhand des hydraulischen Drucks, der zum Heben dieser Ladung mit einem hydraulischen bagger erforderlich ist.

# **9.2. WIEGEGENAUIGKEIT**

Die typische Wiegegenauigkeit liegt für die meisten bagger innerhalb von 3 %. Die Genauigkeit kann durch verschiedene Gerätetypen, Installationsoptionen und Betriebsumgebungen variieren.

# **9.3. MINIMALE WIEGEVERZÖGERUNG**

Die Wiegeverzögerung ist minimal, da die Wiegung während des normalen Hebens vorgenommen wird.

## **9.4. STROMVERSORGUNG**

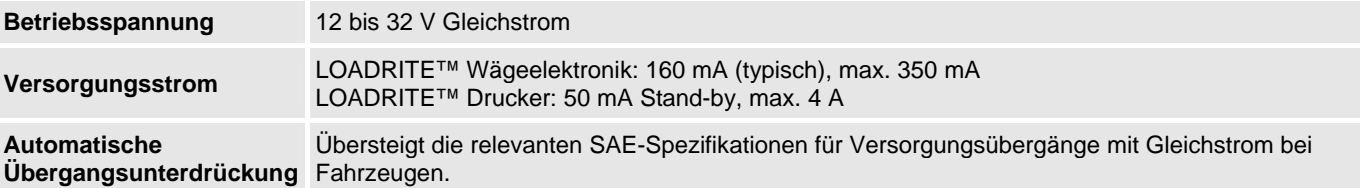

# **9.5. GERÄTESPEZIFIKATIONEN**

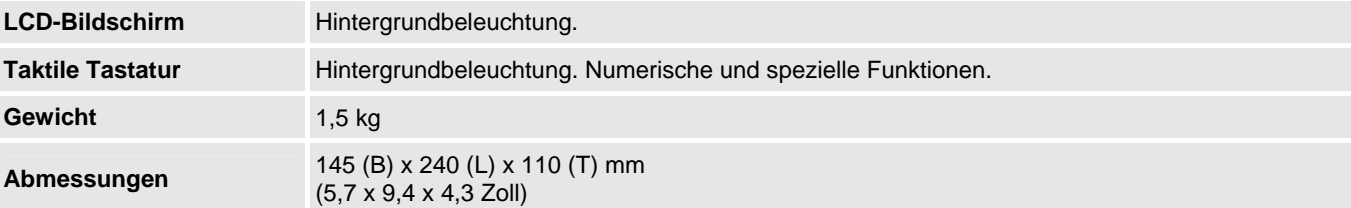

## **9.6. UMGEBUNGSSPEZIFIKATIONEN**

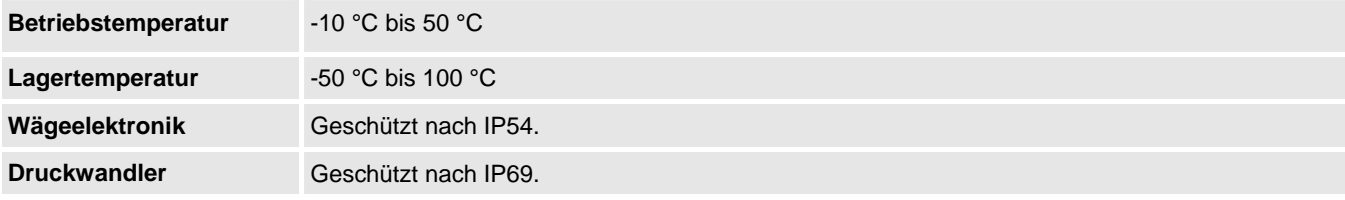

# **9.7. SIGNALEIN- UND AUSGÄNGE**

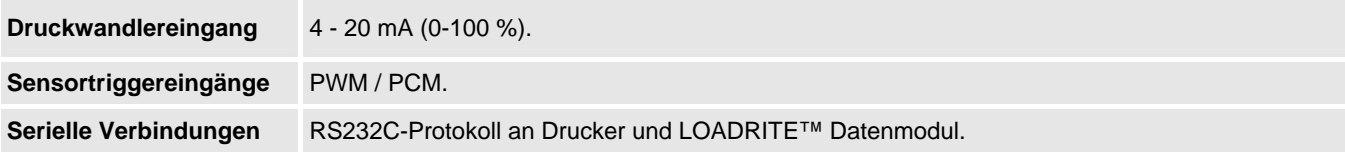

## **9.8. UHR**

**Integrierte Uhr** Stunden, Minuten, Tag, Monat, Jahr.

# **9.9. ERHÄLTLICHES ZUBEHÖR**

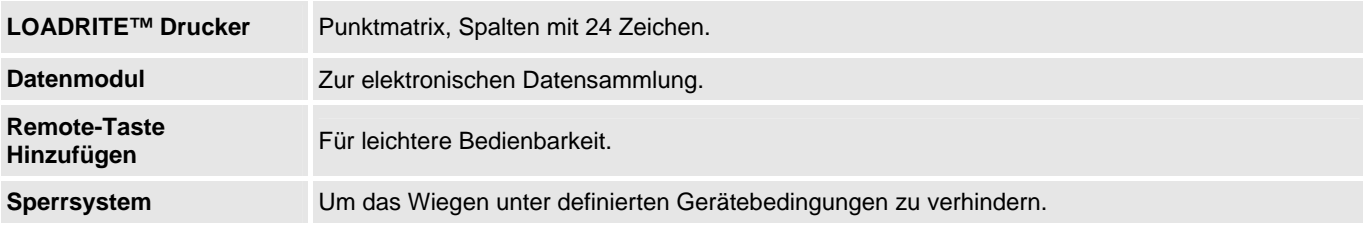

Bei der Installation kann eine Reihe zusätzlicher Betriebsfunktionen aktiviert werden.

# **9.10. AUSGANGS/EINGANGS-ANSCHLÜSSE**

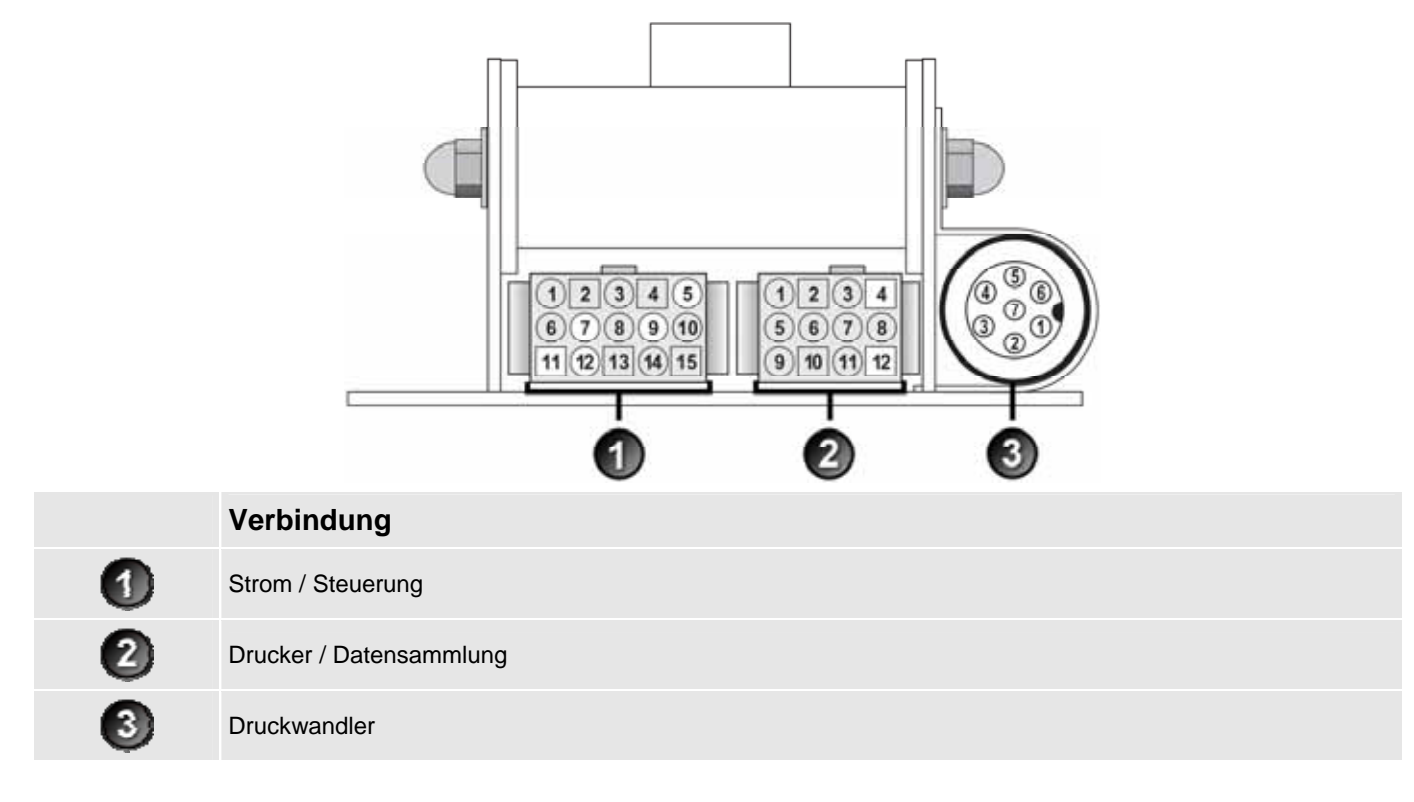

## **9.10.1. Strom / Steuerung**

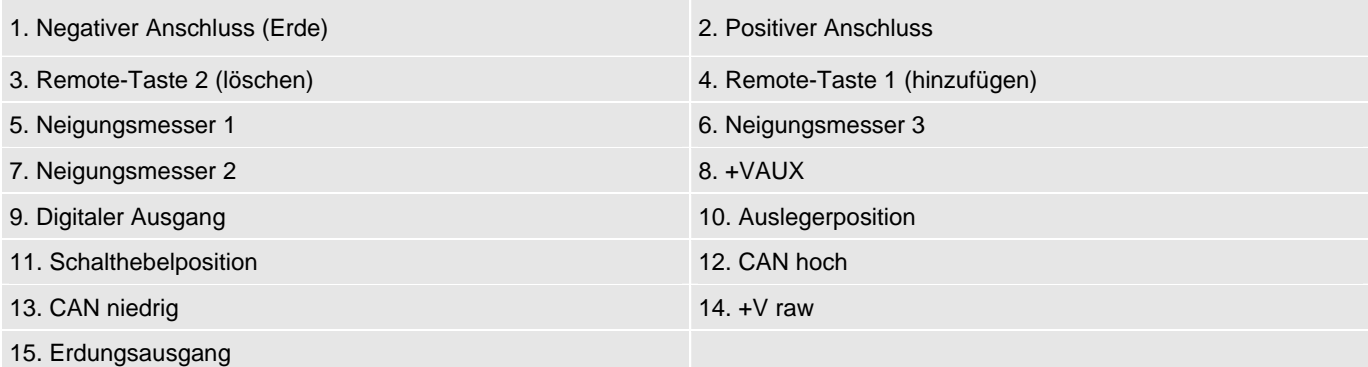

### **9.10.2. Drucker / Datensammlung**

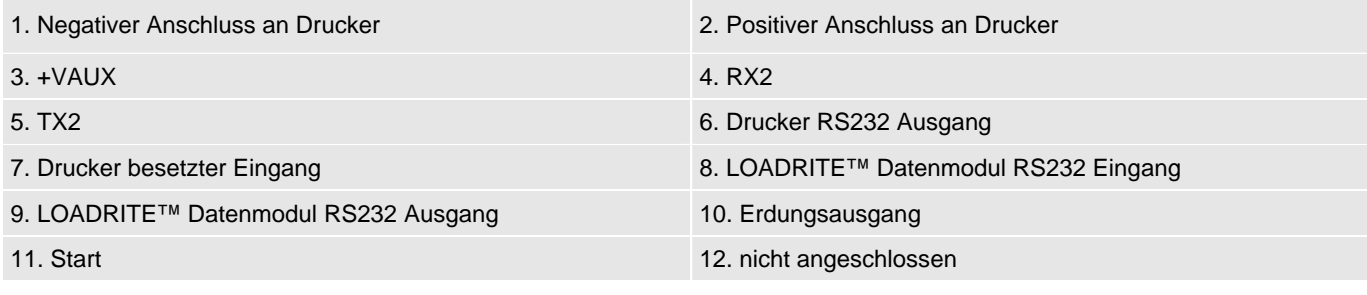

### **9.10.3. Druckwandler**

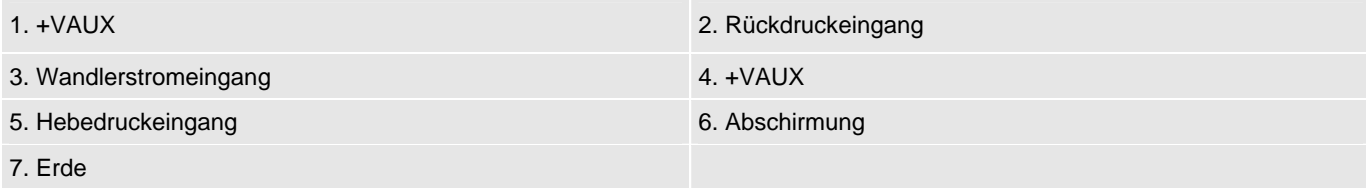

# **10. ANHANG B: ANPASSUNG DER BEREICHS-KALIBRIERUNG**

Über diese Funktion können Sie kleinere Änderungen an der Kalibrierung des LOADRITE™ Wägesystems vornehmen, wenn die Schaufel gewechselt wird oder bei der Kalibrierung des LOADRITE™ Wägesystems während der Installation kein geeignetes Testgewicht vorhanden war.

Diese Anpassung kann vorgenommen werden, indem Sie das Gesamtgewicht eingeben, das an der Brückenwaage (oder im Wägehaus) gemessen wurde, sowie das entsprechende Gesamtgewicht, das die LOADRITE™ Wägeelektronik anzeigt.

Um diese Einstellung vornehmen zu können, muss Ihnen der LOADRITE™ Mitarbeiter, der das Gerät installiert hat, einen Sicherheitscode übermitteln.

**VORSICHT** Das LOADRITE™ Wägesystem ändert seine Kalibrierung jedes Mal, wenn diese Funktion verwendet wird. Wichtig: Diese Funktion darf mit einem gegebenen Datensatz nur *einma*l verwendet werden. Wenn dieselben Gewichte ein zweites Mal eingegeben werden, überkorrigiert das LOADRITE™ Wägesystem, was zu einer Senkung der Wiegegenauigkeit führt.

- 1) Drücken Sie zweimal . Das *Hauptmenü* wird angezeigt.
- 2) **Setup** auswählen, dann der drücken.
- 3) Geben Sie den Sicherheitscode ein, den Sie vom LOADRITE™ Mitarbeiter, der das Gerät installiert hat, erhalten haben, und drücken Sie
- 4) **Kalibrierungsmenü** auswählen, dann **Kalibrierungsmenü** Das *Kalibrierungsmenü* wird angezeigt.
- 5) **Bereich einstellen** auswählen, dann
- 6) Es erscheint kurz die Meldung **Bereich einstellen**, dann wird der *LOADRITE Bildschirm zum Einstellen des Bereiches angezeigt*.

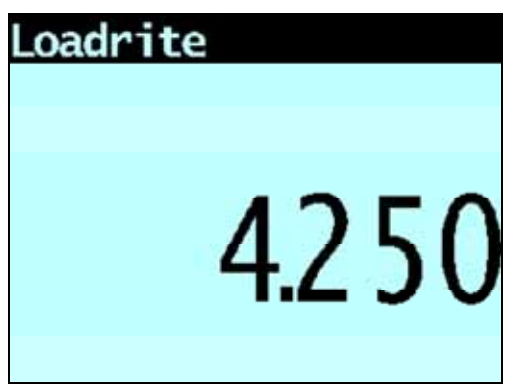

7) Geben Sie das Gesamtgewicht ein, das Sie von der LOADRITE™ Wägeelektronik erhalten haben, und drücken Sie .

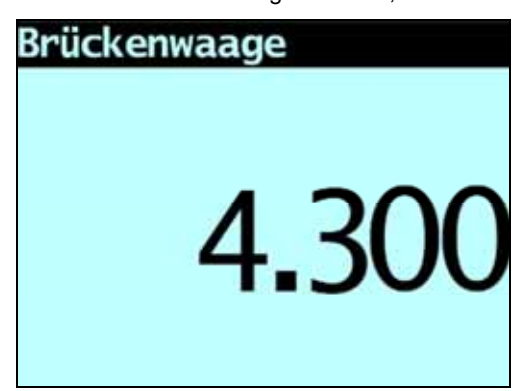

8) Geben Sie das Gesamtgewicht ein, das Sie von der Brückenwaage erhalten haben, und drücken Sie

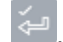

9) Die LOADRITE™ Wägeelektronik zeigt kurz die Meldung **Kalibrierung aktualisiert** an und kehrt dann zum *Kalibrierungsmenü* zurück.

# **10.1. ANPASSUNG ÜBERPRÜFEN**

Die *Kalibrierungsanpassung* kann überprüft werden, indem die neuen LOADRITE™-Werte mit den Brückenwaagewerten verglichen werden. Gegebenenfalls kann die *Kalibrierungsanpassung* mit den neuen Daten vorgenommen werden.

**WICHTIG:** Für alle Ladungen, die überprüft werden sollen, muss das Leergewicht aller Lkws und Hänger überprüft und bestätigt werden. Dadurch ist gewährleistet, dass das tatsächliche Gewicht ermittelt werden kann. Lkw und Hänger nicht mit Aufteilungswiegen wiegen.

# **11. ANHANG C: FEHLERMELDUNGEN**

Es können aus verschiedenen, unten aufgeführten Gründen Fehlermeldungen angezeigt werden.

# **11.1. FEHLER SCHAUFELGRENZEN**

Die Schaufelladung liegt unter dem Minimalgewicht oder der Hubwinkel wurde überschritten. Passen Sie das Gewicht oder den Winkel der Schaufel an und wiederholen Sie den Wiegevorgang.

# **11.2. FEHLER LÖFFELSTIELGRENZEN**

Die beiden folgenden Fehler sind aufgetreten:

- Der Löffelstiel liegt außerhalb der festgelegten Wiegegrenzen.
- Die Schaufelladung liegt unter dem Minimalgewicht oder der Hubwinkel wurde überschritten. Passen Sie das Gewicht oder den Winkel der Schaufel an und wiederholen Sie den Wiegevorgang.

Sollte diese Meldung regelmäßig erscheinen, wenden Sie sich bitte an Ihren LOADRITE™ Händler.

# **11.3. STROMVERSORGUNG ÜBERPRÜFEN**

Die Stromversorgung ist instabil. Stellen Sie sicher, dass die Stromversorgung stabil ist und zwischen +12 V und +32 V liegt.

# **11.4. SCHAUFEL ÜBERPRÜFEN**

Fehler im Positionssensor der Schaufel oder im Verbindungskabel.

# **11.5. NEIGUNG ÜBERPRÜFEN 1**

Fehler im Neigungssensor am Schwenkzentrum oder im Verbindungskabel.

# **11.6. NEIGUNG ÜBERPRÜFEN 2**

Fehler im Neigungssensor, der am weitesten vom Schwenkzentrum entfernt ist, oder im Verbindungskabel.

# **11.7. TRIGGER ÜBERPRÜFEN 1**

Fehler im Positionssensor des Auslegers oder im Verbindungskabel.

# **11.8. TRIGGER ÜBERPRÜFEN 2**

Fehler im Positionssensor des Löffelstiels oder im Verbindungskabel.

# **11.9. WANDLER ÜBERPRÜFEN**

Fehler im Signaleingang des Druckwandlers. D. h. im Druckwandler oder im Verbindungskabel zwischen Wandler und Gerät liegt ein Fehler vor.

# **11.10. TRIGGER ÜBERPRÜFEN**

In einem der Positionssensoren oder ihrer Verbindungskabel besteht ein Fehler.

# **11.11. NULLSCHAUFEL ÜBERPRÜFEN**

Der Betreiber wird automatisch daran erinnert, die Nullschaufel zu überprüfen.

# **11.12. UNGLEICHMÄßIGER HUB**

Die Wägeelektronik hat erkannt, dass die Schaufel nicht gleichmäßig durch die Wiegezone bewegt und möglicherweise beschleunigt oder gebremst wurde.

# **11.13. HOHER HUB**

Der Hubdruck war zu hoch. D. h. im Druckwandler oder im Verbindungskabel zwischen Wandler und Gerät liegt ein Fehler vor.

## **11.14. HOHE HUBGESCHWINDIGKEIT**

Die Wägeelektronik hat erkannt, dass die Schaufel zu schnell durch die Wiegezone bewegt wurde, so dass nicht genügend Zeit für eine präzise Berechnung des Gewichts vorhanden war. Sie können dieses Problem lösen, indem Sie die Hubgeschwindigkeit verringern.

## **11.15. GERINGER HUB**

Der Hubdruck war zu gering. D. h. im Druckwandler oder im Verbindungskabel zwischen Wandler und Gerät liegt ein Fehler vor.

## **11.16. MODULDATENVERLUST**

Die Wägeelektronik kann Daten intern speichern, falls das LOADRITE™ Datenmodul nicht aktiv oder voll ist. Diese Meldung zeigt an, dass der interne Datenspeicher voll ist und dass aus diesem Grunde einige Daten verloren gegangen sind.

**VORSICHT:** Sie müssen umgehend ein neues LOADRITE™ Datenmodul installieren, um weiteren Datenverlust zu vermeiden.

# **11.17. MODULFEHLER**

Die Wägeelektronik hat bei der Speicherung von Daten auf dem LOADRITE™ Datenmodul einen Fehler erkannt. Stellen Sie sicher, dass das Datenmodul korrekt an die Wägeelektronik angeschlossen ist.

## **11.18. VOLLES MODUL**

Die Wägeelektronik hat erkannt, dass das LOADRITE™ Datenmodul voll ist. Das Datenmodul muss entfernt und an die MMS angeschlossen werden, damit die Daten übertragen werden können.

# **11.19. ÜBERLADUNG**

Mit dem gehobenen Gewicht wird die Kapazität überschritten. Wenn bei der Installation die Funktion *Überladungsfehler* eingerichtet wird, kann das Gewicht nicht hinzugefügt werden.

# **11.20. ÜBER SOLL**

Hinzufügen des gehobenen Gewichts führt zur Überschreitung des Soll-Werts. Das gehobene Gewicht kann durch Drücken von

dennoch hinzugefügt werden.

**Hinweis:** Die Funktion *Auto-hinzufügen* fügt nicht automatisch das Gewicht über dem Soll hinzu.

## **11.21. SCHWACHER HUB**

Wenn ein Wiegefehler in die Nähe der Toleranzgrenze gerät, sie aber nicht überschreitet, zeigt die LOADRITE™ Wägeelektronik diese Warnmeldung an. Das Gewicht kann wie gewohnt hinzugefügt werden.

## **11.22. DRUCKER DEAKTIVIERT**

Die Druckfunktion wurde bei der Installation deaktiviert.

# **11.23. DRUCKERFEHLER**

Es liegt ein Fehler im Drucker vor. Stellen Sie sicher, dass der Drucker online ist und über Papier verfügt.

# **11.24. HOHER RÜCKDRUCK**

Der Rückdruck war zu hoch. D. h. im Druckwandler oder im Verbindungskabel zwischen Wandler und Gerät liegt ein Fehler vor.

# **11.25. GERINGER RÜCKDRUCK**

Der Rückdruck war zu gering. D. h. im Druckwandler oder im Verbindungskabel zwischen Wandler und Gerät liegt ein Fehler vor.

## **11.26. ZU HOHE SCHWENKGESCHWINDIGKEIT**

Die Wägeelektronik hat erkannt, dass die gemessene Schwenkgeschwindigkeit während der Wiegung der Schaufelladung den erlaubten Grenzwert überschritten hat. Sie können dieses Problem lösen, indem Sie die Schwenkgeschwindigkeit des bagger während der Wiegung verringern.

# **11.27. FEHLER LÖFFELSTIELGRENZEN**

Der Löffelstiel liegt außerhalb der festgelegten Wiegegrenzen. Sollte diese Meldung regelmäßig erscheinen, wenden Sie sich bitte an Ihren LOADRITE™ Händler.

# **11.28. ZU SCHWER, NULLSTELLEN ABGEBROCHEN**

Sollte das Gewicht des Materials in der Schaufel 10 % der vollen Schaufelladung übersteigen, wenn Sie drücken, wird auf dem Bildschirm diese Meldung angezeigt und es werden keine Einstellungen geändert. Dadurch wird verhindert, dass gültige Gewichte irrtümlich auf Null gestellt werden.

**Hinweis:** Wenn die Schaufel leer ist und diese Meldung erscheint, ist möglicherweise ein Fehler im System. Sie sollten das LOADRITE™ Wägesystem überprüfen und gegebenenfalls neu kalibrieren.

# **11.29. UNSTABILE LADUNG**

Der Hubarm schwingt während der Wiegung erheblich. Dies kann beispielsweise vorkommen, wenn die Schaufel ruckartig angehoben wird.

# **11.30. AUFWÄRMUNGS-HUB**

Diese Meldung wird angezeigt, wenn die LOADRITE™ Wägeelektronik über eine Stunde lang ausgeschaltet war, und es wird ein Aufwärmungs-Hub ausgelöst.

# **12. ANHANG D: RECHTSINFORMATION**

#### **Haftungsausschluss**

Actronic Ltd betreibt eine Politik der kontinuierlichen Weiterentwicklung. Wir bemühen uns darum, dass alle Daten in dieser Veröffentlichung richtig sind. Bitte beachten Sie aber, dass sich aufgrund der kontinuierlichen Weiterentwicklung unserer Produkte die Informationen, Zahlen, Abbildungen, Tabellen, Spezifikationen und Schemata in dieser Publikation jederzeit ohne Vorankündigung ändern können. Actronic Ltd gibt keine Garantie, dass diese Veröffentlichung fehlerfrei ist. Die Screenshots und anderen Darstellungen in dieser Anleitung können sich von den tatsächlichen Bildschirmen und Darstellungen des Produktes unterscheiden. Diese Unterschiede sind jedoch nur geringfügig und das Produkt liefert die in dieser Veröffentlichung beschriebenen Funktionen in allen wesentlichen Aspekten. Sollten Sie in dieser Veröffentlichung auf einen Fehler stoßen, so bitten wir Sie, uns diesen schriftlich mitzuteilen.

Actronic Ltd übernimmt keinerlei Haftung für die Verwendung eines LOADRITE™ Markenproduktes.

Actronic Ltd übernimmt keinerlei Haftung für Radio- oder TV-Interferenzen, die durch nicht autorisierte Änderungen an dem Gerät verursacht werden. Derartige Änderungen können dazu führen, dass dem Benutzer die Genehmigung zur Verwendung des Gerätes entzogen wird.

#### **Einhaltung**

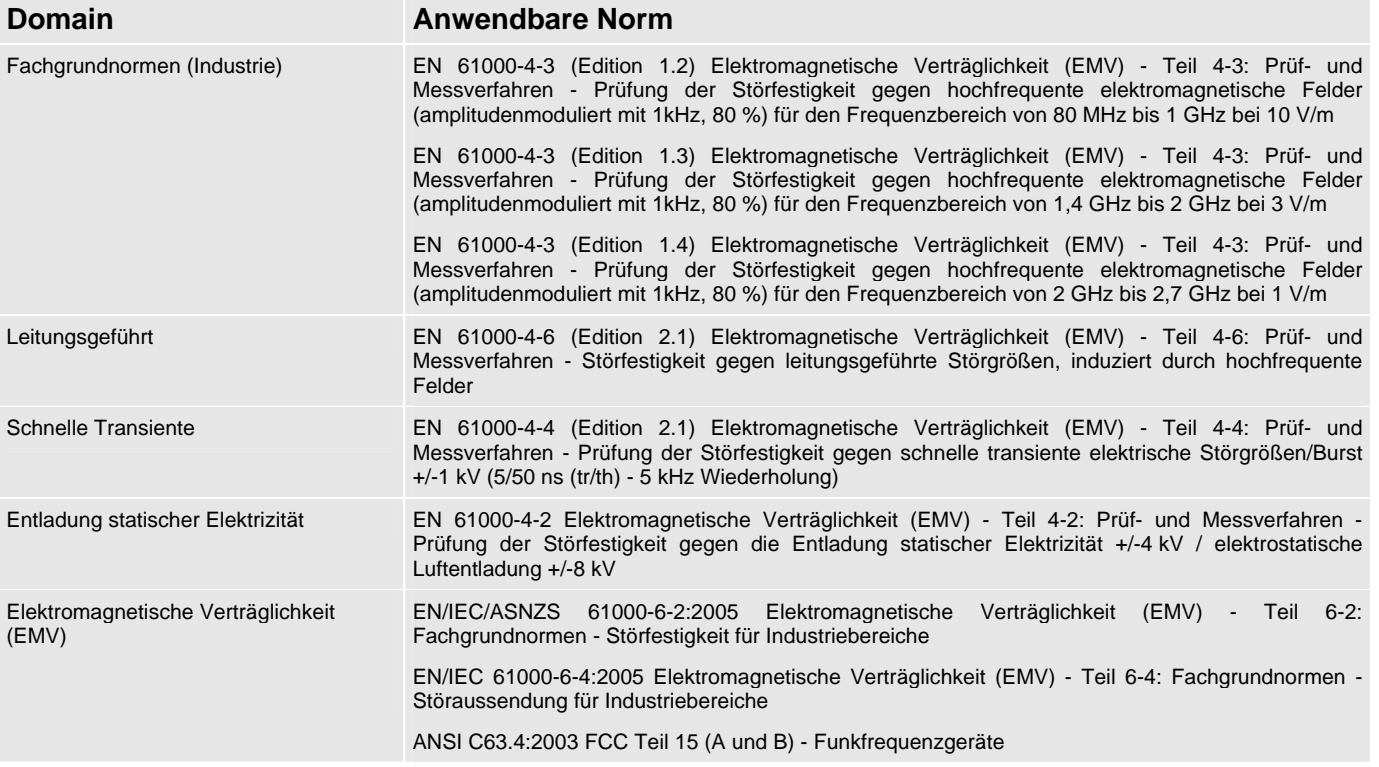

# $\epsilon$

Produkte mit der CE-Kennzeichnung stimmen mit der Richtlinie 2004/108/EG der europäischen Kommission zur elektromagnetischen Verträglichkeit überein. Die Übereinstimmung mit dieser Richtlinie umfasst die Konformität mit folgenden europäischen Normen:

EN 61000-6-2:2005 Elektromagnetische Verträglichkeit (EMV) - Teil 6-2: Fachgrundnormen - Störfestigkeit für Industriebereiche EN 61000-6-4:2005 Elektromagnetische Verträglichkeit (EMV) - Teil 6-4: Fachgrundnormen - Störaussendung für Industriebereiche

Die Wägeelektronik erfüllt alle Anforderungen hinsichtlich der elektromagnetischen Verträglichkeit und trägt die entsprechende CE-Kennzeichnung. Eine Konformitätserklärung in Übereinstimmung mit der Richtlinie 89/336/EWG zur elektromagnetischen Verträglichkeit (und etwaiger Änderungen) wird Ihnen auf Anfrage von Actronic Ltd zugesandt.

Actronic Ltd übernimmt keinerlei Gewährleistung, falls der Benutzer Änderungen an dem Gerät vornimmt, die zu einer Nichtkonformität mit der CE-Kennzeichnung führen.

Hiermit erklärt Actronic Ltd, dass die LOADRITE™ X2350 den grundlegenden Anforderungen und anderen relevanten Bestimmungen der Richtlinie 2004/108/EG entspricht.

Die Wägeelektronik entspricht der Richtlinie zur Beschränkung der Verwendung bestimmter gefährlicher Stoffe in Elektro- und Elektronikgeräten RoHS 2002/95/EG. Dieser Richtlinie zufolge dürfen "ab dem 1. Juli 2006 neu in Verkehr gebrachte Elektro- und Elektronikgeräte kein Blei, Quecksilber, Cadmium, sechswertiges Chrom, polybromiertes Biphenyl (PBB) bzw. polybromierten Diphenylether (PBDE) enthalten."

Dieses Gerät entspricht Teil 15 der FCC-Bestimmungen. Der Betrieb des Gerätes unterliegt zwei Voraussetzungen: (1) Das Gerät darf keine schädlichen Interferenzen verursachen und (2) das Gerät muss jede erhaltene Interferenz akzeptieren, einschließlich Interferenzen, die zu unerwünschtem Betrieb führen können.

**WARNUNG:** Dieses Produkt enthält Chemikalien, die Erkenntnissen des Staates Kalifornien zufolge Krebs, Geburts- oder andere Fortpflanzungsfehler verursachen können. Dieser Hinweis erfolgt in Übereinstimmung mit der California Proposition 65.

#### **Entsorgung der LOADRITE™ Wägeelektronik**

Dieses Elektrogerät unterliegt der Richtlinie 2002/96/EG des europäischen Parlaments über Elektro- und Elektronik-Altgeräte (WEEE), die eine getrennte Sammlung, Behandlung, Verwertung und umweltverträgliche Entsorgung von Elektro- und Elektronikgeräten vorschreibt. Daher darf dieses Gerät nicht im Hausmüll entsorgt werden.

Bitte informieren Sie sich über die Bestimmungen in Ihrem Land, um zu erfahren, wie dieses Produkt auf umweltverträgliche Weise entsorgt werden kann.

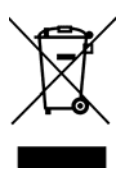

# **13. ANHANG E: GLOSSAR**

### A

#### **Anzeige**

Ein Bildschirm mit einstellbarer Hintergrundbeleuchtung für Nacht- oder Dämmerbedienung. Für die Anzeige von Wägeinformationen und Meldungen.

#### **Auto-Hinzufügen**

Das gehobene Gewicht wird bei jedem Anheben der Last automatisch zum Gesamtgewicht addiert.

#### **Auto-Soll**

Eine Funktion, mit der Sie Sollgewichte für jedes lkw auswählen können. Wenn ein lkw in der Wägeelektronik ausgewählt wird, wird das Leergewicht für dieses lkw automatisch verwendet.

### B

#### **Bediener**

Diejenige Person, die den bagger bedient.

 Auch bekannt als *Bagger-Fahrer oder Bagger-Bediener*.

#### **Beleg**

Eine ausgedruckte Aufzeichnung einer Last.

Auch als *Laufzettel* bezeichnet.

#### **Betriebsmodus**

Jeder Modus, der sich auf die laufende Summe der kumulierten Gewichte bezieht, beispielsweise *Gewichts*oder *Soll*-Modus.

#### **Bodengefälle-Kompensationskit**

Ein Upgrade-Kit, um die Bodengefälle-Kompensationsfunktion bei bestimmten Modellen der LOADRITE™-Wägeelektronik zu ermöglichen.

Siehe auch *Winkelsensor* und *Eichung*.

#### **Brückenwaage**

Eine Brückenwaage zum Wiegen von Fahrzeugen.

 Auch bekannt als *Bodenwaage*, *Waagenhäuschen* und *Lkw-Waage*.

### D

#### **Datenfeld**

Anpassbare Felder, in denen Sie Ihre Wägedaten zur Unterstützung und Nachverfolgung der Ausgabe bezeichnen können, beispielsweise mit Lkw, Kunde oder Beleg.

#### **Datenmodul**

Ein Speichergerät, das an die Wägeelektronik angeschlossen wird, um Nutz- und verwandte Daten zu speichern. Das Datenmodul kann dann an einen PC mit installierter MMS-Software angeschlossen werden, um die Daten zur Erstellung von Produktivitätsberichten zu übertragen.

#### **Drucker**

Ein optionales Zubehör für die Fahrerkabine. Sie erhalten eine Meldung über die von der Wägeelektronik gesammelten Wiegeinformationen auf Papier.

Siehe auch unter *Ticket*.

#### **Druckwandler**

Ein an das Hydrauliksystem des Laders angeschlossener Drucksensor, um den zum Heben einer Last erforderlichen Hydraulikdruck zu messen.

#### E

#### **Eichung ("Legal for Trade")**

Zertifizierung durch eine lokale Wäge- und Messbehörde, um Produkte legal vom Lader oder von anderen Waagen verkaufen zu können.

### G

#### **Gesamtgewicht-Modus**

Der verwendete Modus, wenn verschiedene Produkte geladen werden, um ein Gesamtgewicht zu erreichen. Das Gesamtgewicht gibt das gesamte Gewicht der geladenen Produkte an.

### K

#### **Kurzzeit-Gesamtgewicht**

Das laufende Gesamtgewicht des auf ein Fahrzeug oder einen Wagen geladenen Produkts. Das Kurzzeit-Gesamtgewicht wird fortgesetzt und kumuliert, bis zum Löschen mithilfe der Funktion *Löschen*.

Siehe auch *Langzeit-Gesamtgewicht*.

### L

#### **Laden / Last**

Die Menge des Produkts, die zu einem Lkw hinzugefügt wird, oder der Vorgang des Hinzufügens eines Produkts zu einem Lkw.

#### **Langzeit-Gesamtgewicht**

Die Gesamtmenge eines Produkts, das über einen längeren Zeitraum, beispielsweise eine Schicht oder einen Tag, geladen wird.

Siehe auch *Kurzzeit-Gesamtgewicht*.

#### **Laufzettel**

Eine ausgedruckte Aufzeichnung einer Last.

Auch als *Beleg* bezeichnet.

#### **LOADRITE™-Wägesystem**

Bezieht sich auf die gesamte LOADRITE™-Hardware und -Software des installierten Wägesystems, einschließlich Wägeelektronik, Messwandler, Sensoren, Modem, MMS-Software usw.

 Kann auch als *LOADRITE™-System* bezeichnet werden.

### M

#### **MMS**

Material Management System, Materialverwaltungssystem. PC-Software für die Nachverfolgung der Produktivität und Erstellung von Berichten aus Daten, die von der LOADRITE™-Wägeelektronik erfasst wurden.

#### **Modem**

Ein Gerät zur direkten Übertragung von Nutz- und anderen Daten der Wägeelektronik an einen PC mit dem installierten MMS. Es gibt zwei Klassen an Modems:

- Kabelloses Modem, beispielsweise LD311
- Funk-Modem, beispielsweise LD100.

### N

#### **Null / Nullen**

Stellt das Gewicht der Schaufel auf **0**. Nullen ist erforderlich, um das Gewicht der Schaufel von Zeit zu Zeit zurückzusetzen. Dadurch werden ungenaue Messwerte aufgrund von Materialansammlungen vermieden, die auftreten können, wenn der Bediener feuchte oder klebende Materialien handhabt.

Siehe auch *Auf Null stellen*.

#### P

#### **Primärprodukt**

Die erste Zutat in einem Produktrezept wird als das Primärprodukt bezeichnet.

#### **Produkt**

Material, aus sich dem eine Last zusammensetzt. Beispiel: Salz, Kohle usw.

### R

#### **Remote-Taste "Hinzufügen"**

Eine weitere Taste **Hinzufügen**, in ergonomischer Form am Armaturenbrett montiert, die die gleiche Funktion wie die Taste **Hinzufügen** an der

LOADRITE™-Wägeelektronik durchführt. Die Taste ermöglicht dem Bediener, eine Last hinzuzufügen, ohne dass Sie die Ladersteuerungen loslassen müssen.

## S

#### **Schaufel**

Der Aufsatz am bagger, der das Schüttgut oder die Last beim Transport hält.

#### **Soll-Modus**

Ein für die Eingabe eines vordefinierten Produkt-Sollgewichts verwendeter Modus. Die Wägeelektronik berechnet die Menge des Produkts zum Erreichen des Sollwertes und zeigt diesen an. Bei jedem Anheben wird das Hebegewicht vom angezeigten Betrag abgezogen, bis das Sollgewicht erreicht wird.

Siehe auch *Betriebs-Modus*.

#### **Sperre**

Sensoren, die die Rück- und Vorwärtspositionen der Schaufel erkennen. Kann in der Software für die *Eichung* verwendet werden, wenn die Schaufel zum Wiegen vollständig zurückgezogen und zum Leeren vollständig ausgefahren werden muss.

Siehe auch *Eichung*.

#### **Standby**

Ein Modus mit niedriger Leistung, in den die Wägeelektronik zwischen zwei Jobs gestellt werden kann, beispielsweise wenn der Laderfahrer den Lader bewegt und eine Last nicht gewogen werden muss.

### T

#### **Tastatur**

Ein Set an nummerischen oder alphanumerischen Tasten an der Wägeelektronik, über den Sie Ziffern, Buchstaben und andere Zeichen eingeben können. In Abhängigkeit vom Wägeelektronik-Modell können zur *Tastatur* auch weitere Tasten neben den nummerischen oder alphanumerischen Tasten gehören

#### **Tip-off**

Die endgültige Schaufellastanpassung, mit der Sie eine abgemessene Menge des Produkts von der endgültigen Schaufel kippen können, damit das exakte Sollgewicht erreicht wird.

#### **Trigger**

Ein Sensor, der auf die Position der Hebearme reagiert und der die Wägeelektronik informiert, wenn eine Gewichtsmessung vorgenommen wird. LOADRITE™-Wägesysteme haben drei verschiedene Auslöser: optische, rotierende und magnetische.

#### **Triggerpunkt**

Der Punkt der Wiegezone, an dem das Gewicht abgelesen wird. Der Triggerpunkt liegt ca. 1 Meter über der Halde bzw. dem ausgegrabenen Material und muss bei jedem Wechsel des Ausgrabungsstandortes neu eingestellt werden.

### W

#### **Wägeelektronik**

Die in einem Lader installierte LOADRITE™-Benutzeroberfläche, mittels derer der Benutzer Schaufelgewichte aufzeichnet.

Bei Verwendung mit einer Bandwaage sollte der Begriff *Integrator* verwendet werden.

**Hinweis:** Auch bekannt als *Konsole*, *Modul*, *Fahrerhauskonsole*, *Loadrite*, *Loadrite-Konsole*, *Kopfeinheit*, *Taktgeber*, *Computer*, *Waage*; *Anzeigegerät* ist jedoch der bevorzugte Begriff.

#### **Wandler**

Siehe *Druckwandler*.

#### **Wiegezone**

Der Bewegungsradius des bagger beim Laden.

Siehe auch *Triggerpunkt*.

#### **Winkelsensor**

Ein in das Bodengefälle-Kompensationskit integrierter optionaler Sensor, der den Neigungswinkel des Laders misst und den Winkel in Berechnungen des Lastgewichts kompensiert. Kann in Software zur Eichung verwendet werden.

 Siehe auch *Bodengefälle-Kompensationskit* und *Eichung*.

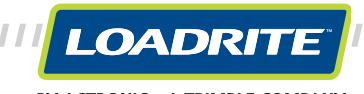

777777777777777777777777777777

BY ACTRONIC - A TRIMBLE COMPANY